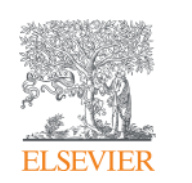

# **Scopus**

**Scopus**ジャーナル収録方針と ジャーナル評価指標**CiteScore**

2018年9月14日 J-STAGEセミナー 「ジャーナルのプレゼンス向上に向けて~評価指標の観点から~」

エルゼビア・ジャパン株式会社 リサーチマネジメント ソリューションコンサルタント 高橋 昭治 s.takahashi@elsevier.com

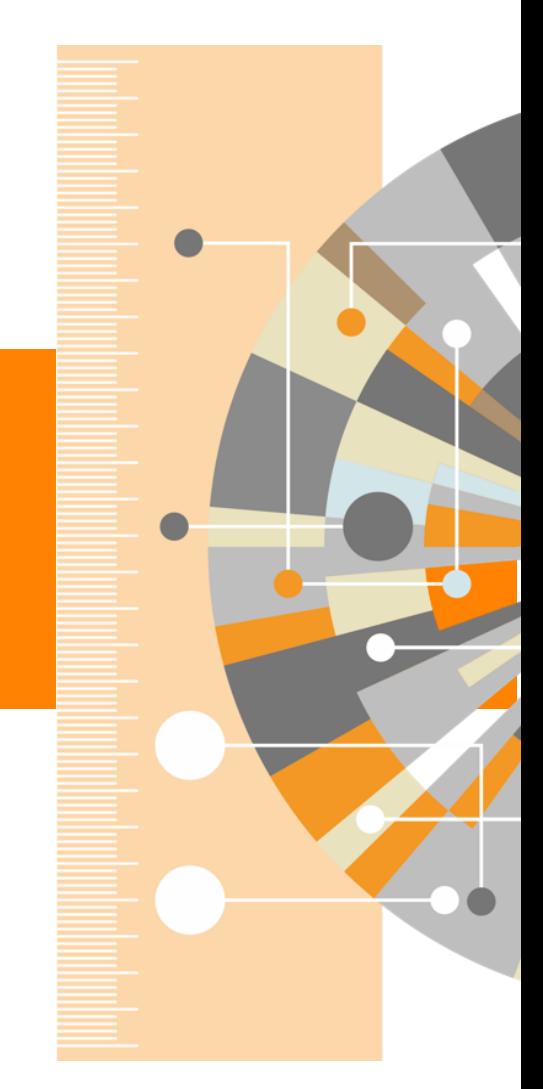

**Empowering Knowledge** 

#### 本日の内容

- 1. Scopusジャーナル収録方針
- 2. Scopusジャーナル評価指標(CiteScoreを中心に)
- 3. ジャーナルのヘルスチェック
- 4. まとめ

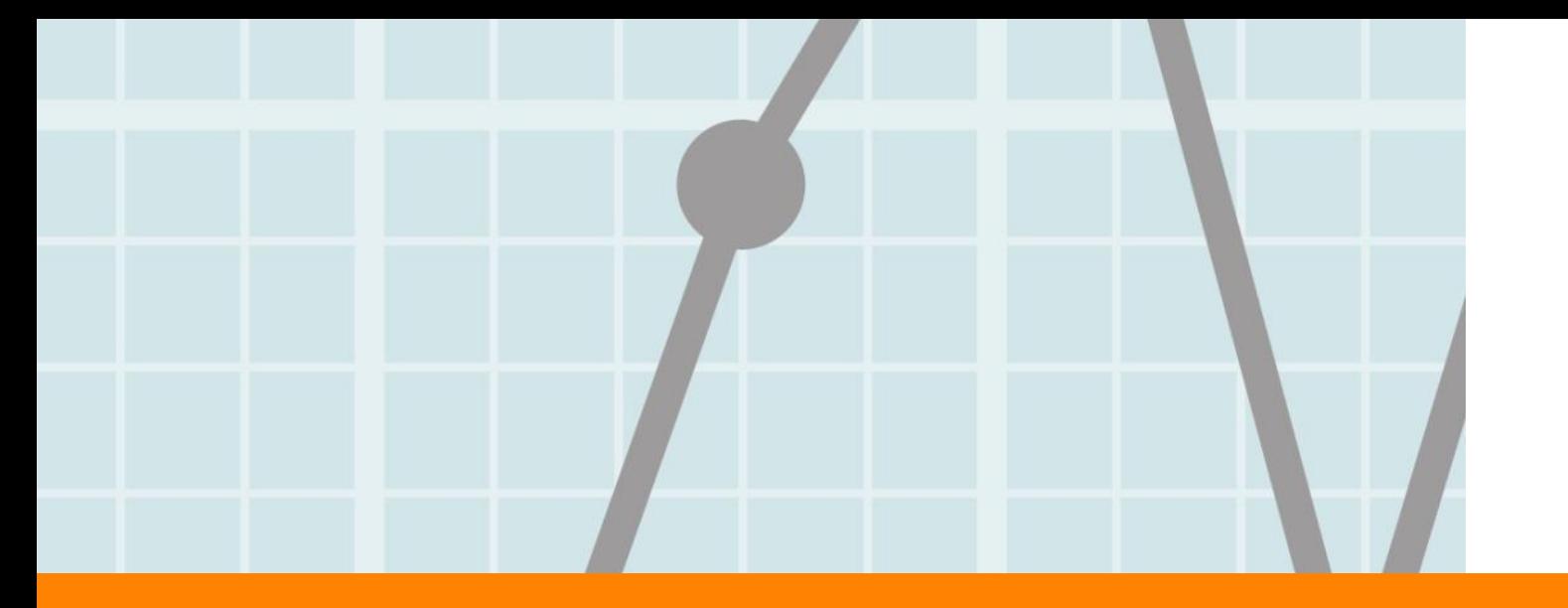

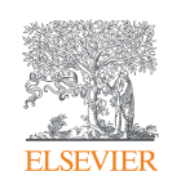

# 1. Scopusジャーナル収録方針

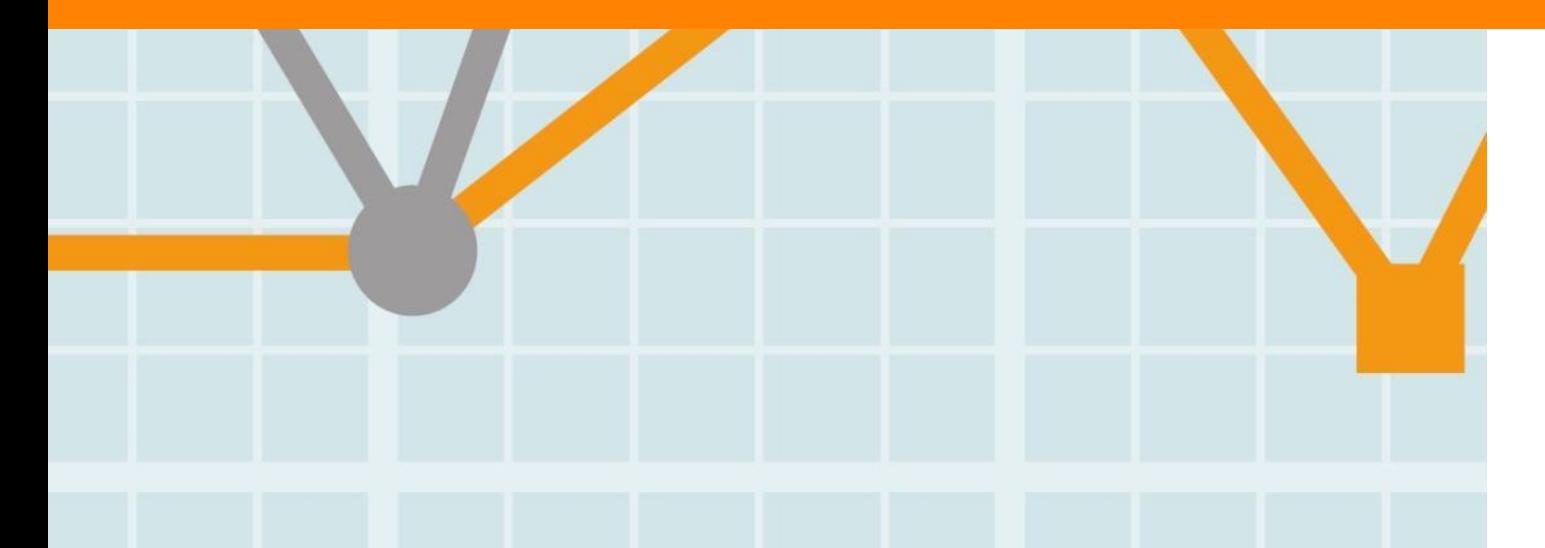

**Empowering Knowledge** 

#### Scopus 世界最大級の抄録・引用文献データベース

- 全分野、複数のコンテンツタイプを網羅
- グローバルなコンテンツ収集方針
	- 105か国の5,000以上の出版社
	- 40の本文言語
	- 日本国内のタイトルは400以上
- 7,200万レコード
- 高精度の著者プロファイル、所属機関プロファイル

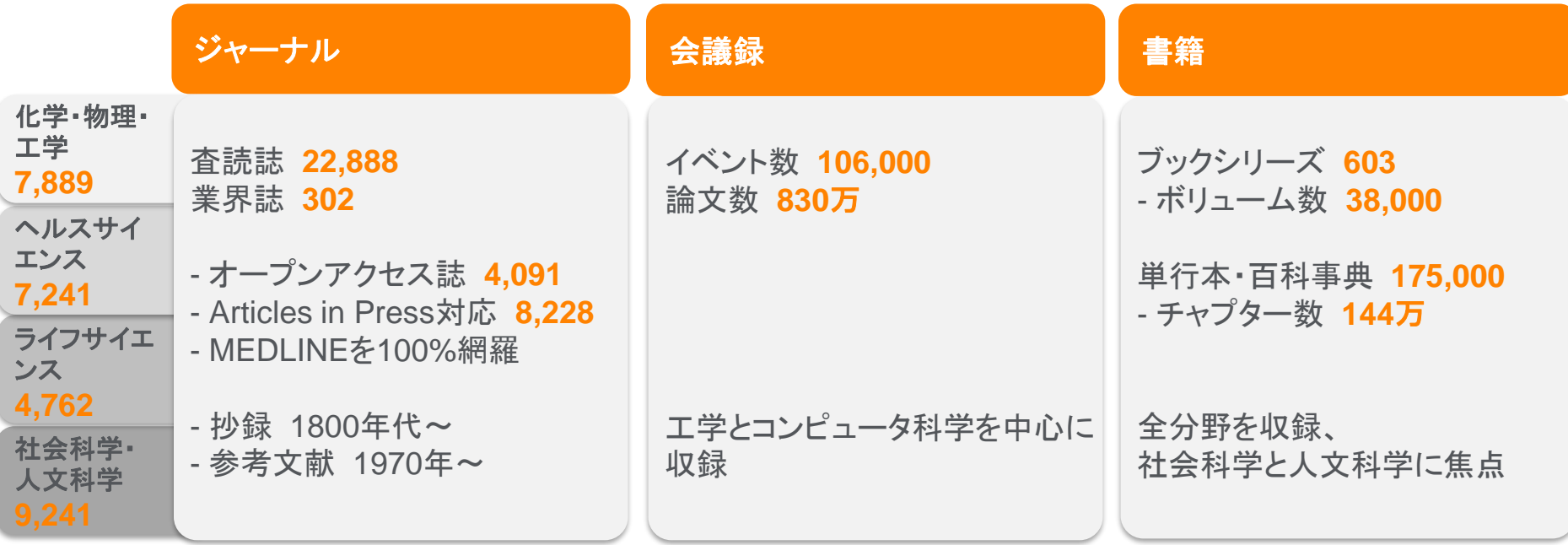

Scopus収録コンテンツ情報 https://www.elsevier.com/solutions/scopus/content 2018.7

#### 出版社・学会にとってのScopus

- 出版しているジャーナル、論文の認知度を上げる。
- 査読を依頼する研究者/専門家を見つける。
- 出版しているジャーナルのパフォーマンスを追跡する。
- 競合するジャーナルをモニターする。

#### 幅広い収録タイトルと高い品質の両立

Scopusの収録ジャーナルタイトルは、独立したコンテンツ選定・諮問委員会 (Content Selection & Advisory Board / CSAB)によって選定されます。

CSABの委員は各分野の専門家であり、多くはジャーナルのエディターの経験者です。

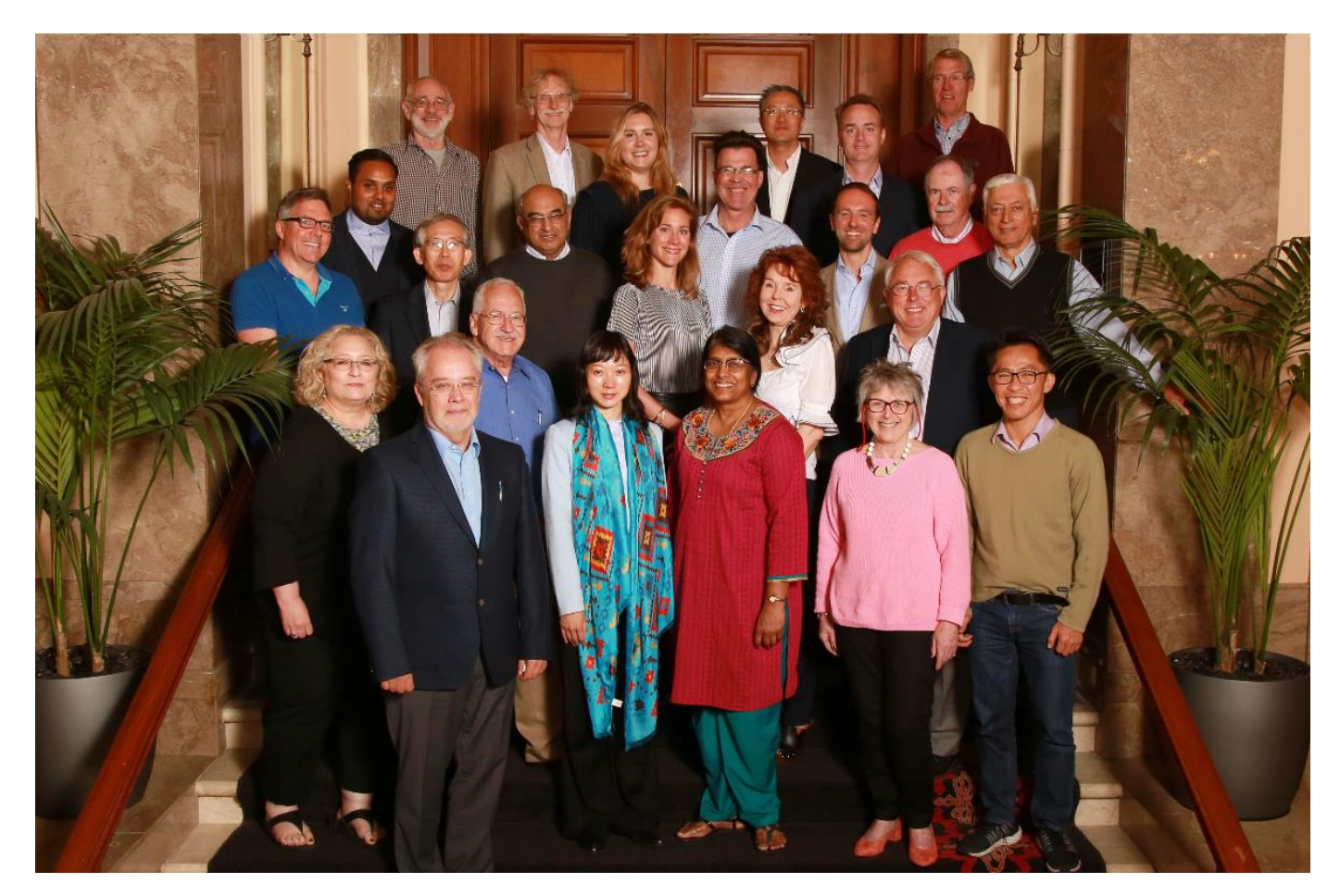

https://www.elsevier.com/solutions/scopus/how-scopus-works/content/scopus-content-selection-and-advisory-board

### ジャーナルタイトル選定を構成する要素

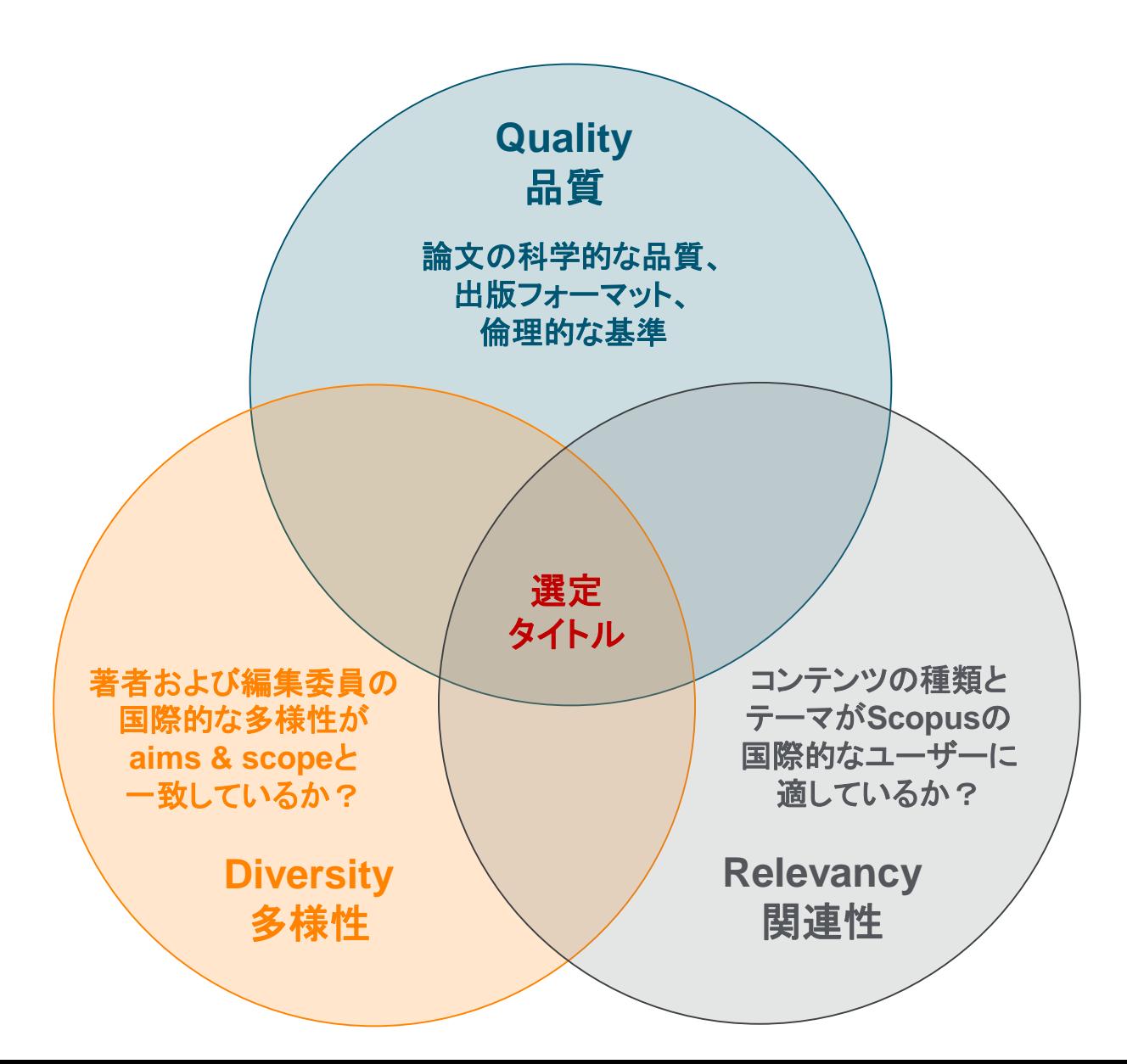

#### ジャーナルタイトル選定基準①

Title Suggestion Formでタイトル申請を受け付けています。 https://suggestor.step.scopus.com

タイトルは、以下の最低限の基準をすべて満たしている必要があります。

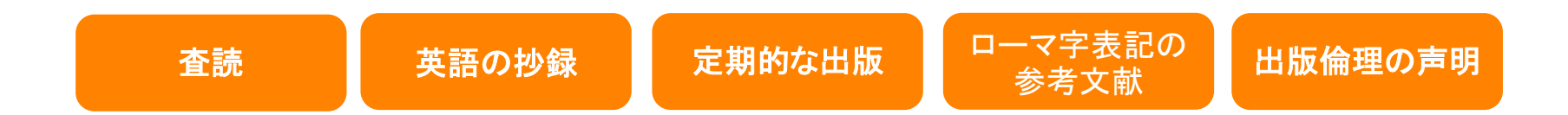

#### ジャーナルタイトル選定基準②

最低条件をクリアしたタイトルに対して、各種の追加情報が収集されます。

その後、CSABは、以下の14の量的、質的な選定基準に照らし合わせて審査し、 採用・不採用を決定します。

不採用の場合は、理由および次回再申請できるまでのエンバーゴ期間を通知します。

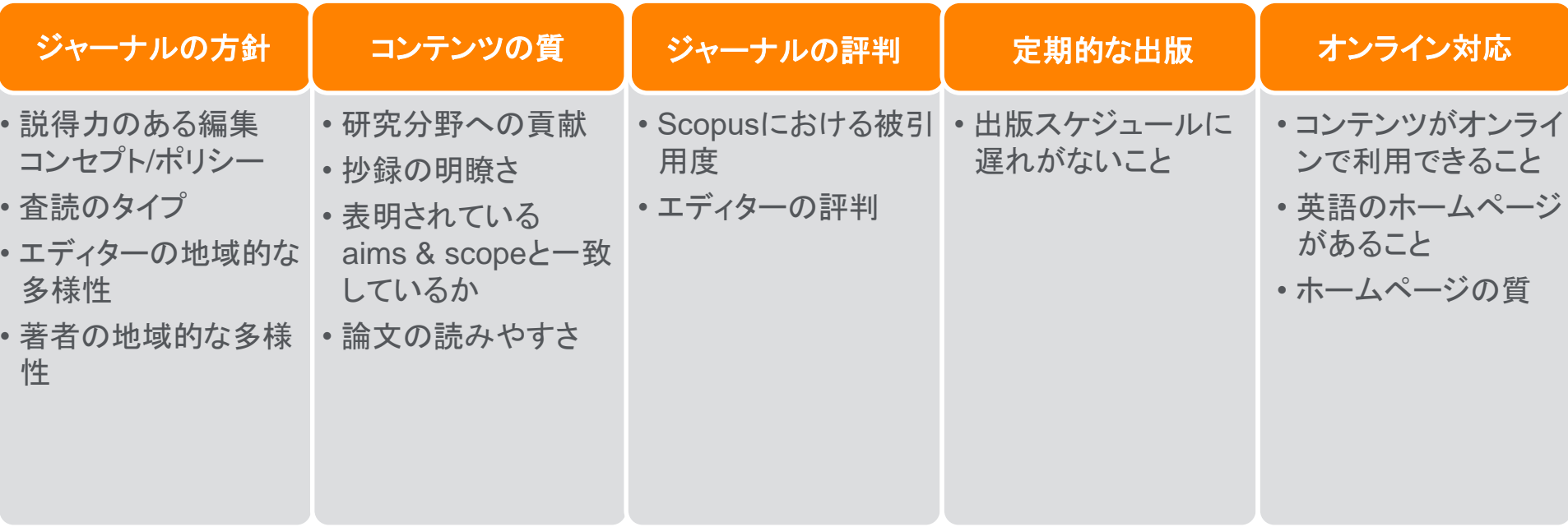

#### ジャーナルタイトル選定の結果(トップ20か国の結果)

年~に審査された9,690タイトルのうち、4,533タイトル(47%)が採用されました。 日本は40番目、審査された43タイトルのうち、34タイトル(81%)が採用されました。

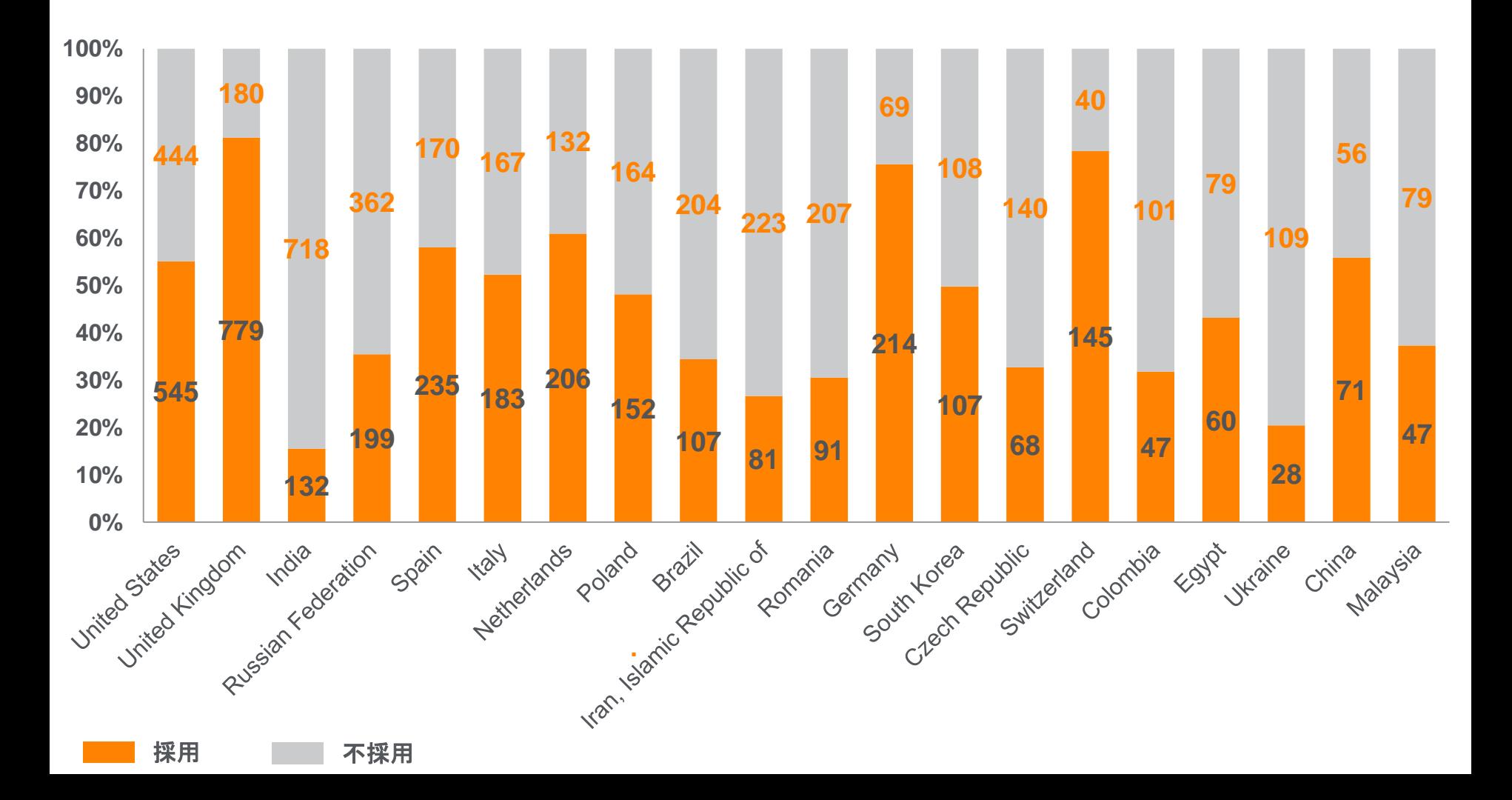

#### ジャーナルタイトル再審査①

継続して高品質のコンテンツを提供するために、収録されている全タイトルの再審査を 行っています。

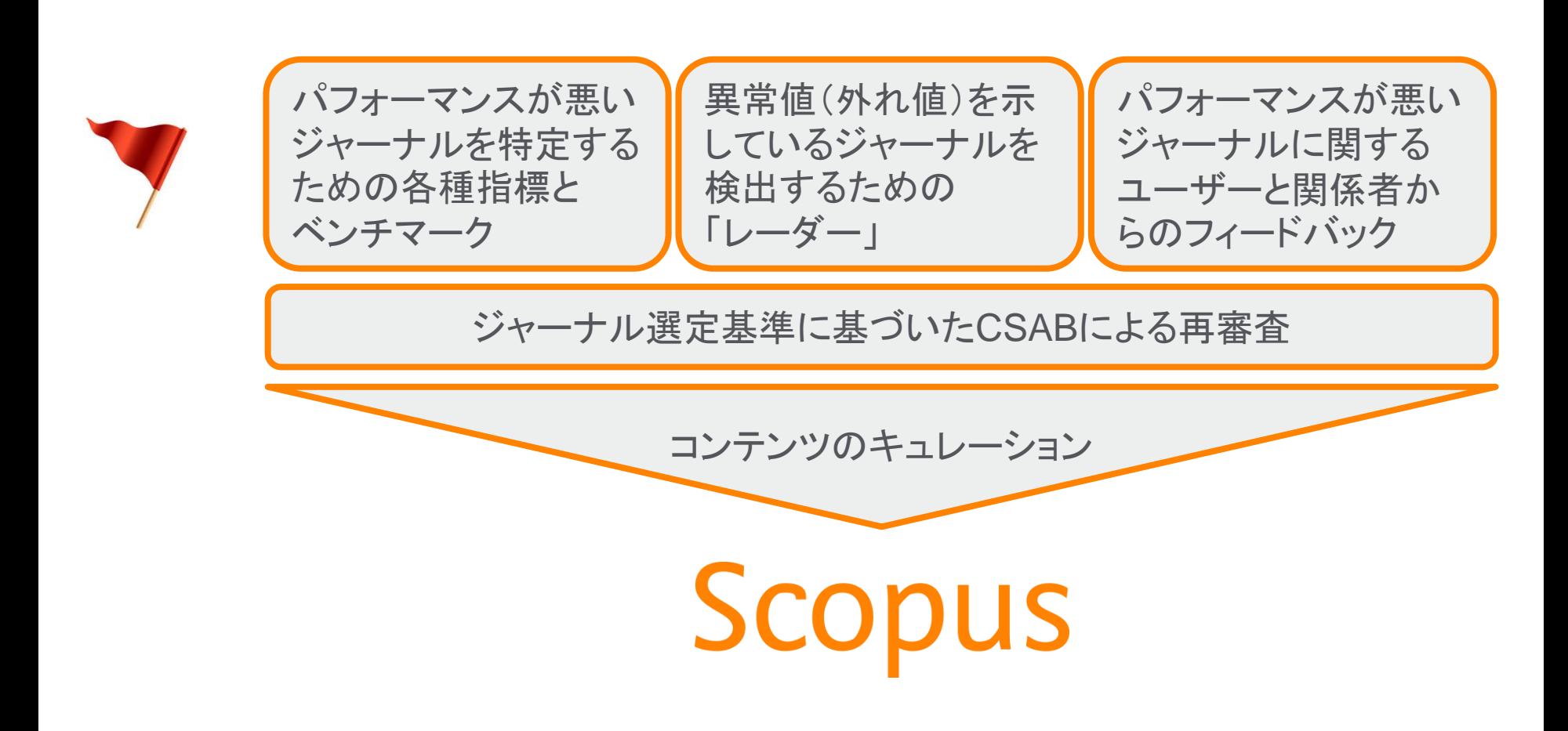

#### ジャーナルタイトル再審査② 指標ベンチマーク

パフォーマンスが悪いタイトルを特定するための指標とベンチマーク

すべてのベンチマークに2年連続して該当した場合はCSABによる再審査の対象になり ます。

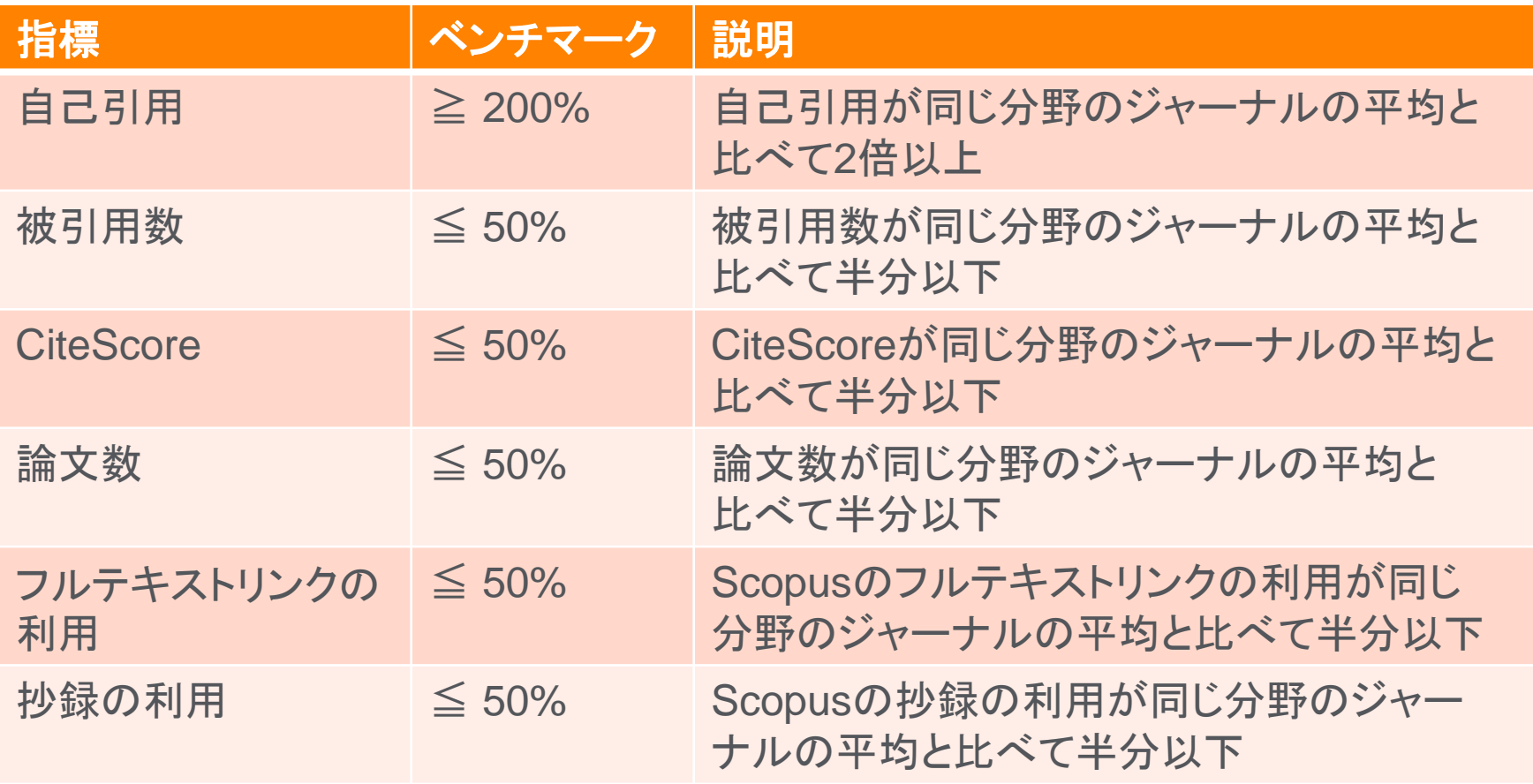

#### ジャーナルタイトル再審査3 異常値を検出する「レーダー」

特定のパターンに基づいた異常値(外れ値)を検出するデータ分析ツール

- 論文数の急な説明できない変化
- 著者やエディターの地域的な分布の急な説明できない変化
- 被引用数や自己引用率の急な変化、など

フラグが付いたジャーナルは、CSABによる再審査の対象になります。

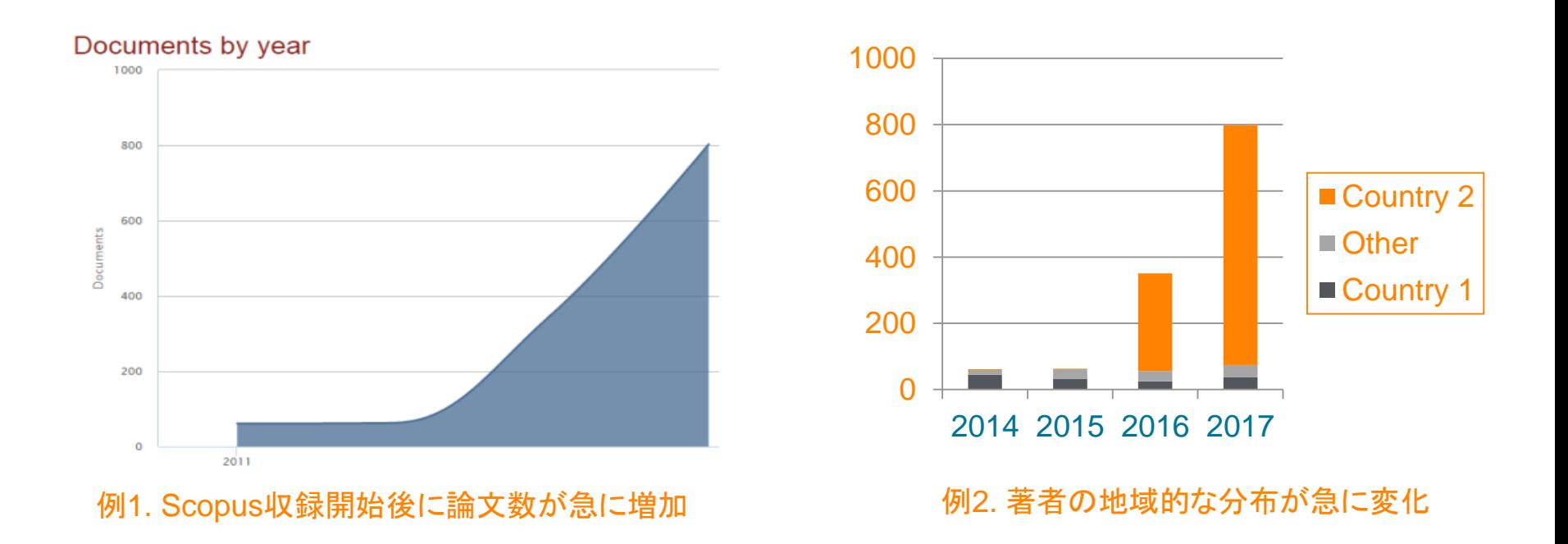

### ジャーナルタイトル再審査④ 2017年の結果

再審査対象になった509タイトルのうち、312タイトル(61%)の収録が中止されました。

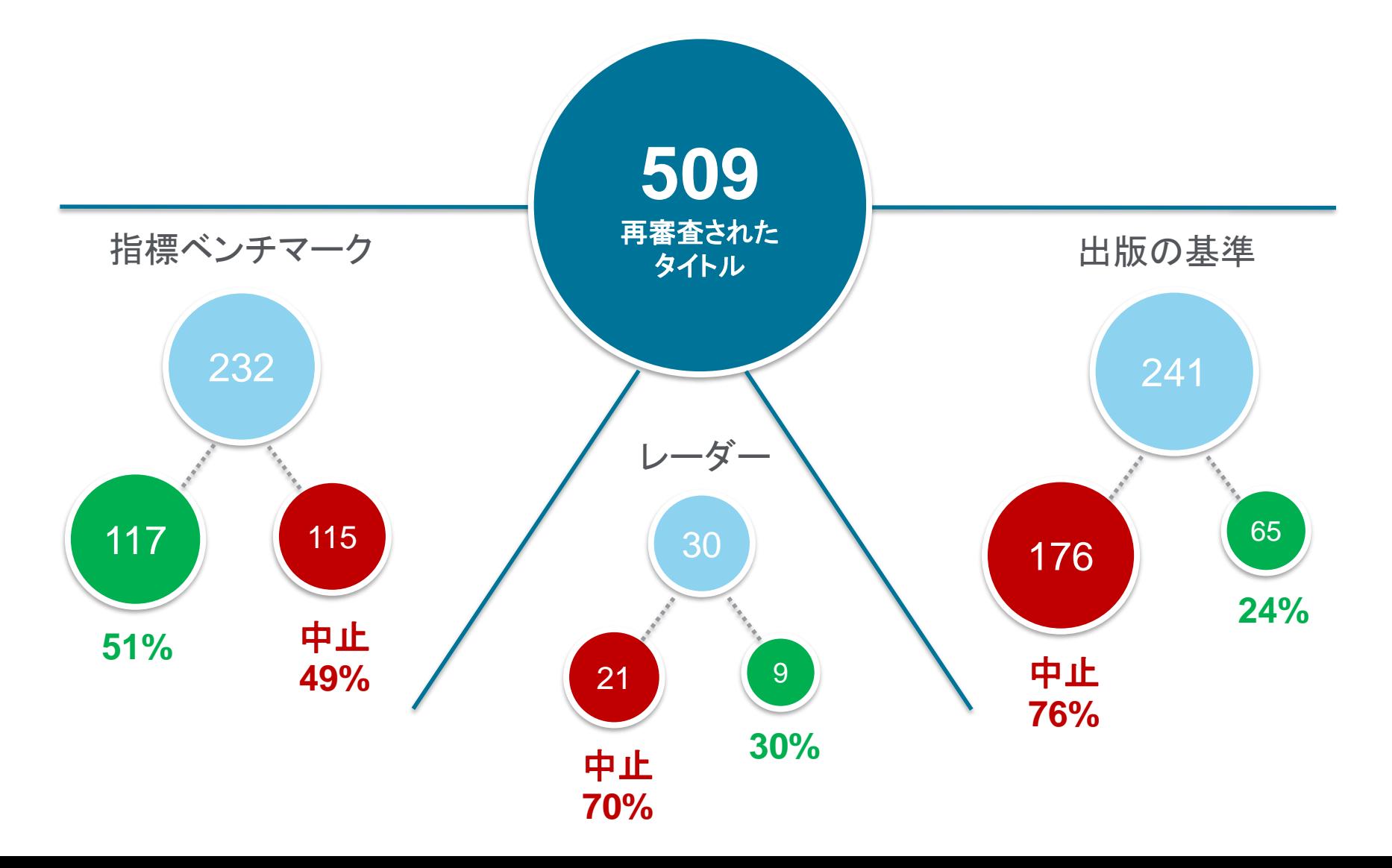

#### Scopus収録コンテンツに関するポリシーと選定方法

#### Content Policy and Selectionのページに詳細な情報が記載されています。

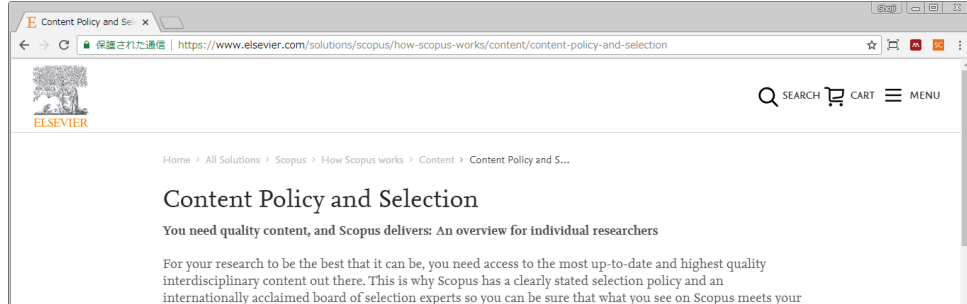

high standards. While most of the information provided on this page is written for publishers wishing to have their content included on Scopus, we invite you to read on. We hope you'll get a sense of the level of scrutiny and focus on authority that is the hallmark of Scopus.

#### Continuously reviewing and expanding Scopus: What publishers need to know

As the largest indexer of global research content, Scopus includes titles from more than 5,000 publishers worldwide. These journals, books and conference papers are visible to millions of Scopus users, who in turn read your content and then cite it in their papers, in grant applications and reports, or in patent applications. To ensure that Scopus serves the broad information needs of researchers, our Content Selection & Advisory Board (CSAB) continuously reviews suggestions and publishing programs in order to expand our content listings.

Scopus helps to:

- Increase the visibility of your publication(s)
- Give you access to a global audience of researchers and experts for peer review programs
- Track the performance of your publication(s)
- Monitor competitive publications.

#### Title evaluation process

We're proud of our transparent selection process and independent review board. The international experts on our content selection and advisory board continually review new titles using both quantitative and qualitative measures. Only serial titles may be suggested to the content selection and advisory board for inclusion on Scopus. Serials include journals, book series or conference series. Suggestions may be made by publishers or editors of a title. Individual researchers and librarians can also suggest titles for Scopus, but these suggestions need the support from the publisher and/or editor. Before suggesting a serial title, please:

- Check the current Scopus title lists to be sure it's not already indexed:  $\downarrow$  Journals list
- Read the board's statement:  $\downarrow$  A General Introduction to Scopus and the Work of the Content Selection & Advisory Board
- Review the selection criteria below
- Then use the Scopus Title Suggestion Form  $\ge$
- Learn more about FAQs for the  $\div$  Role of an Editor
- $\bullet$  Read the FAQs for the  $\downarrow$  Content Selection Process

The individual who suggests a title and the publisher (if different) will be informed about the outcome of the review and reason(s) for the decision. You can also track the progress of the evaluation process by entering the unique Tracking ID provided at the time of submission into the Title Evaluation Tracker  $\ge$  .

ジャーナルタイトル選定プロセス

- ・ タイトルリスト
- ・ CSABの役割
- ・ タイトル申請フォームへのリンク
- ・ エディターの役割についてのFAQ
- ・ 選定プロセスについてのFAQ
- ジャーナルタイトルの選定基準

タイトル再審査

出版倫理

ブックの選定基準

会議録の選定基準

https://www.elsevier.com/solutions/scopus/how-scopus-works/content/content-policy-and-selection

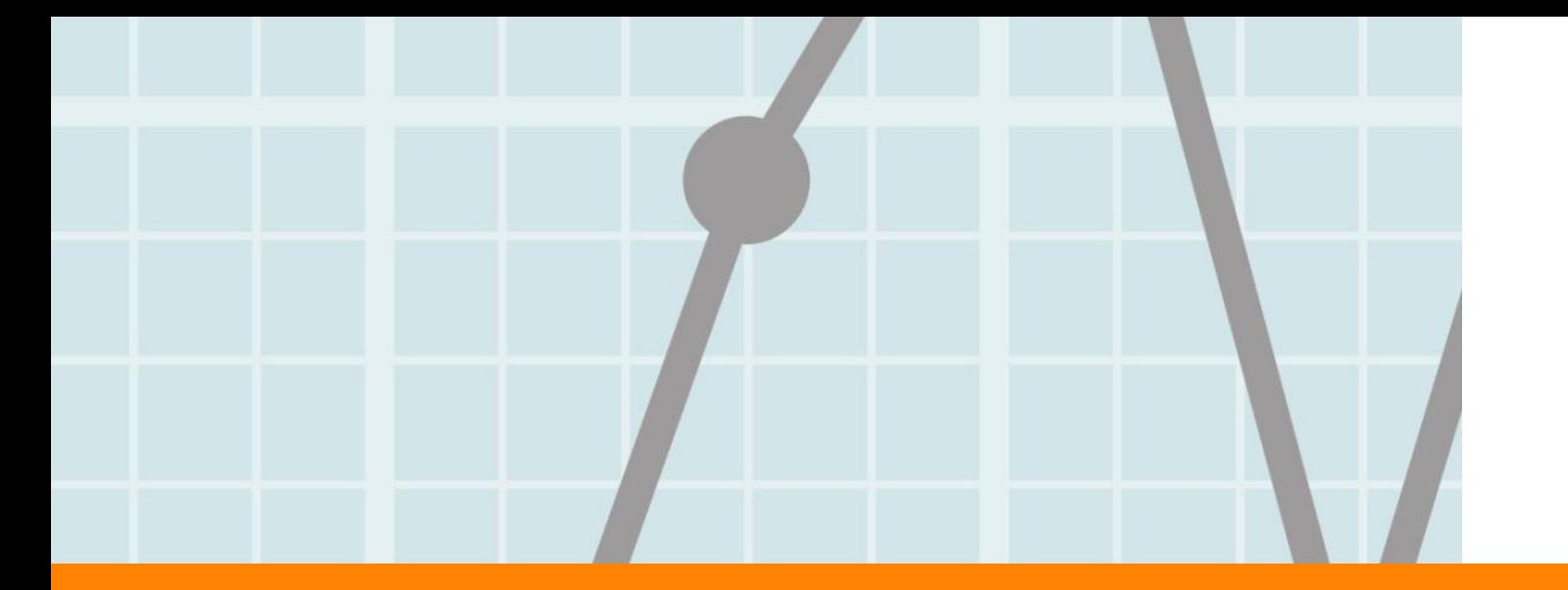

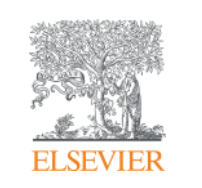

# 2. Scopusジャーナル評価指標 (CiteScoreを中心に)

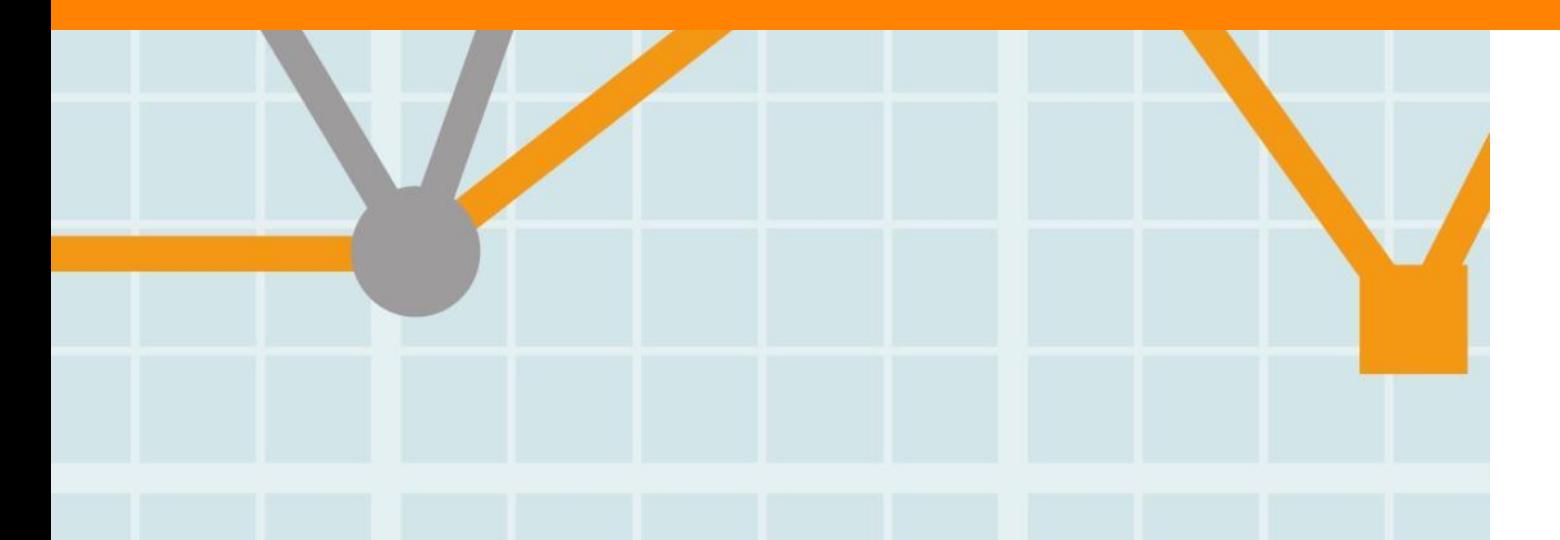

**Empowering Knowledge** 

#### **ELSEVIER**

#### ジャーナル評価指標の基本的な考え方

あるジャーナルに掲載された論文が特定の年に平均でどれくらい引用されたかを示しま す。

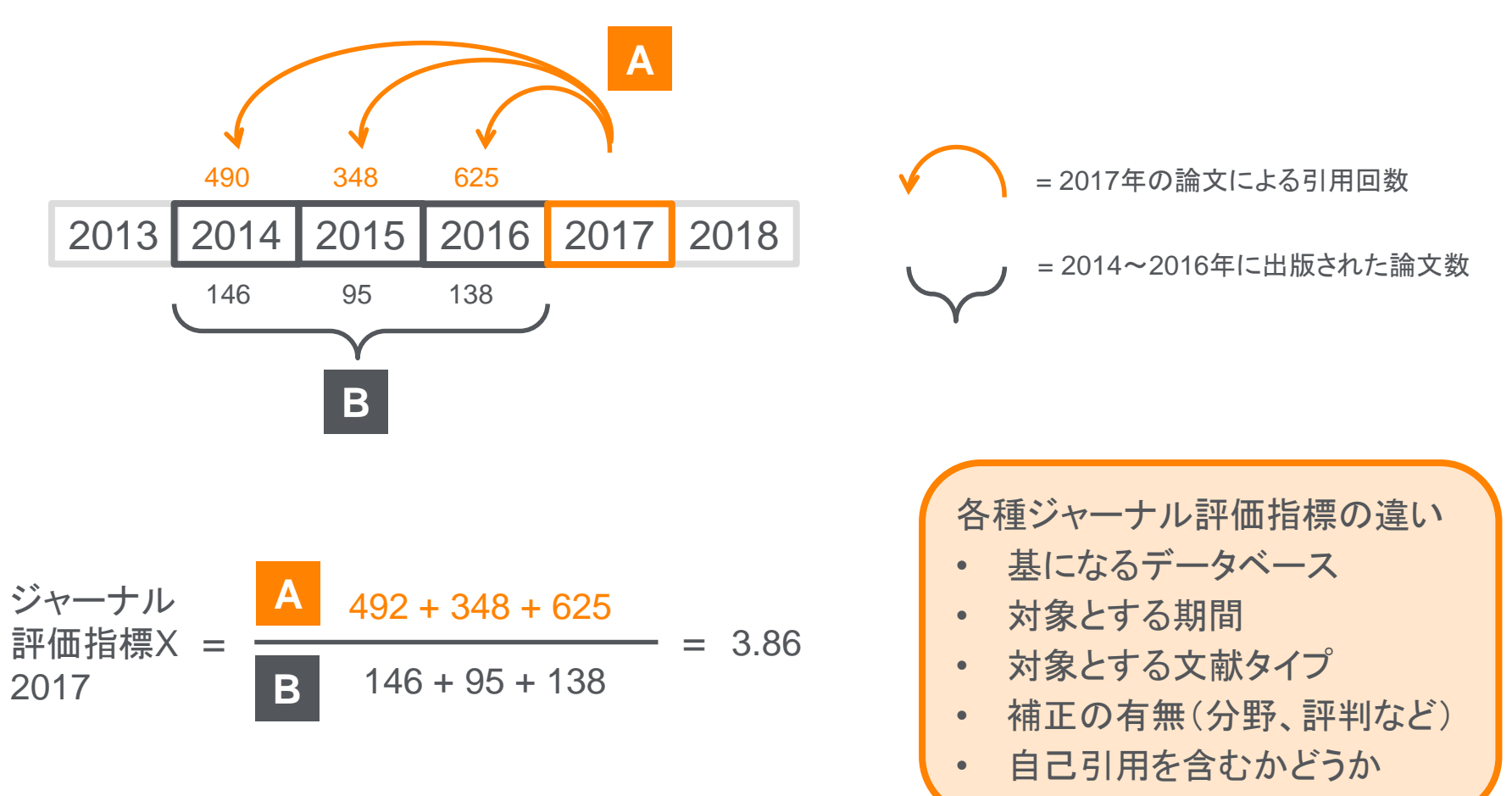

#### Scopusジャーナル評価指標① CiteScore

あるジャーナルに掲載された論文が特定の年に平均で何回引用されたかを示す指標 (2016年12月リリース)

- 開発元: Elsevier
- データ: Scopus
- 対象期間: 3年間
- 対象文献: A = B 全文献タイプ
- 補正: なし
- 自己引用: 含む

Bの期間に出版された文献が引用された回数 Bの期間に出版された文献数 CiteScore =

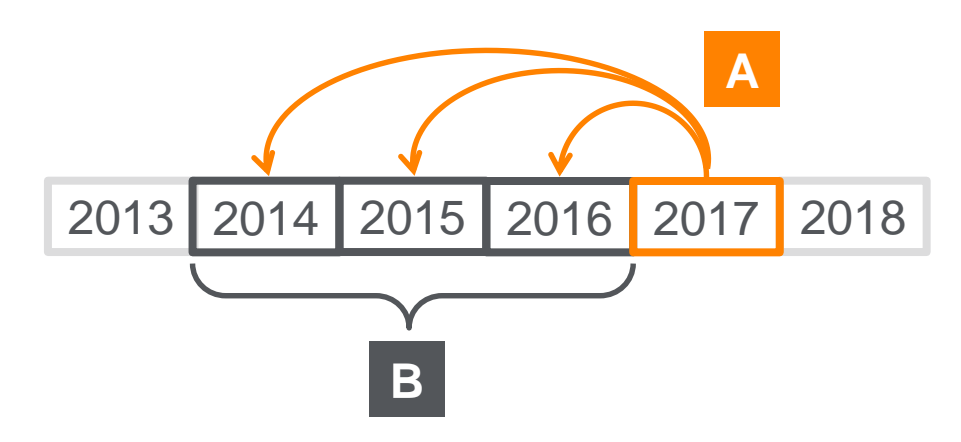

#### Scopusジャーナル評価指標② SNIP (Source Normalized Impact per Paper)

分野による引用のされやすさを考慮して被引用率を補正した指標

- 開発元: Leiden University CWTS
- データ: Scopus
- 対象期間: 3年間
- 対象文献: A = B Article、Review、Conference Paper ※ 参考文献がない文献は除外
- 補正: 分野による補正あり
- 自己引用: 含む

**A** 1論文あたりの被引用数 ジャーナルの分野の引用のされやすさ (citation potential)  $SNIP =$ 

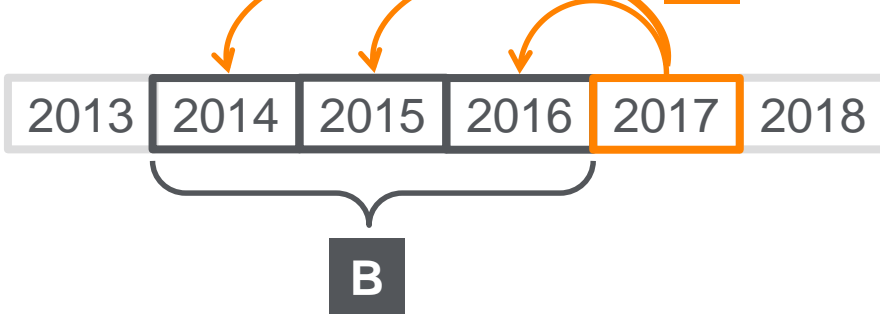

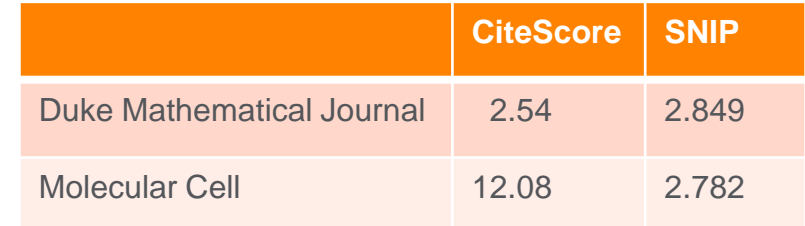

CWTS Journal Indicators: http://www.journalindicators.com

### Scopusジャーナル評価指標③ SJR(SCimago Journal Rank)

引用元のジャーナルの評判によって引用に重み付けした指標

- 開発元: SCImago Lab
- データ: Scopus
- 対象期間: 3年間
- 対象文献: A = B Article、Review、Conference Paper、Short Surveys
- 補正: 引用元のジャーナルの評判(reputation)による補正あり
- 自己引用: 最大33%まで考慮

#### 重み付けした被引用数 (weighted citations)  $S$ JR =  $\frac{\frac{1}{2} + \frac{1}{2} + \frac{1}{2}}{\frac{1}{2} + \frac{1}{2} + \frac{1}{2}}$

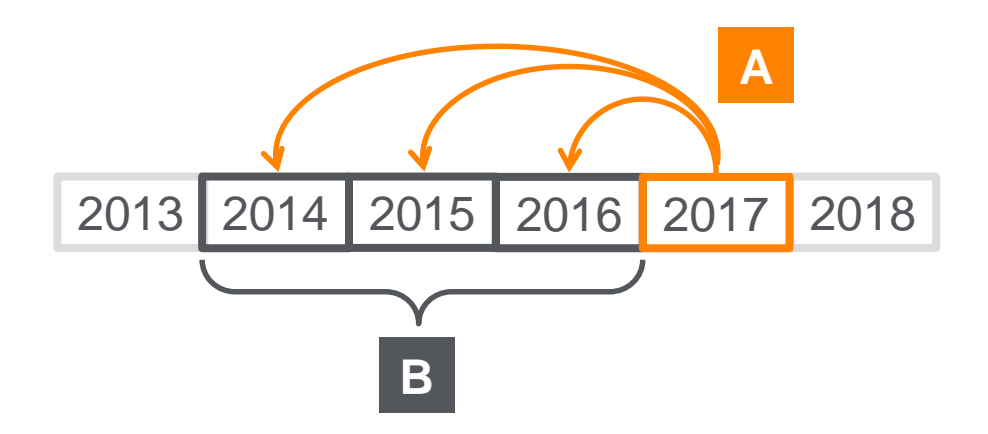

Scimago Journal & Country Rank: https://www.scimagojr.com

#### 各種ジャーナル評価指標の比較

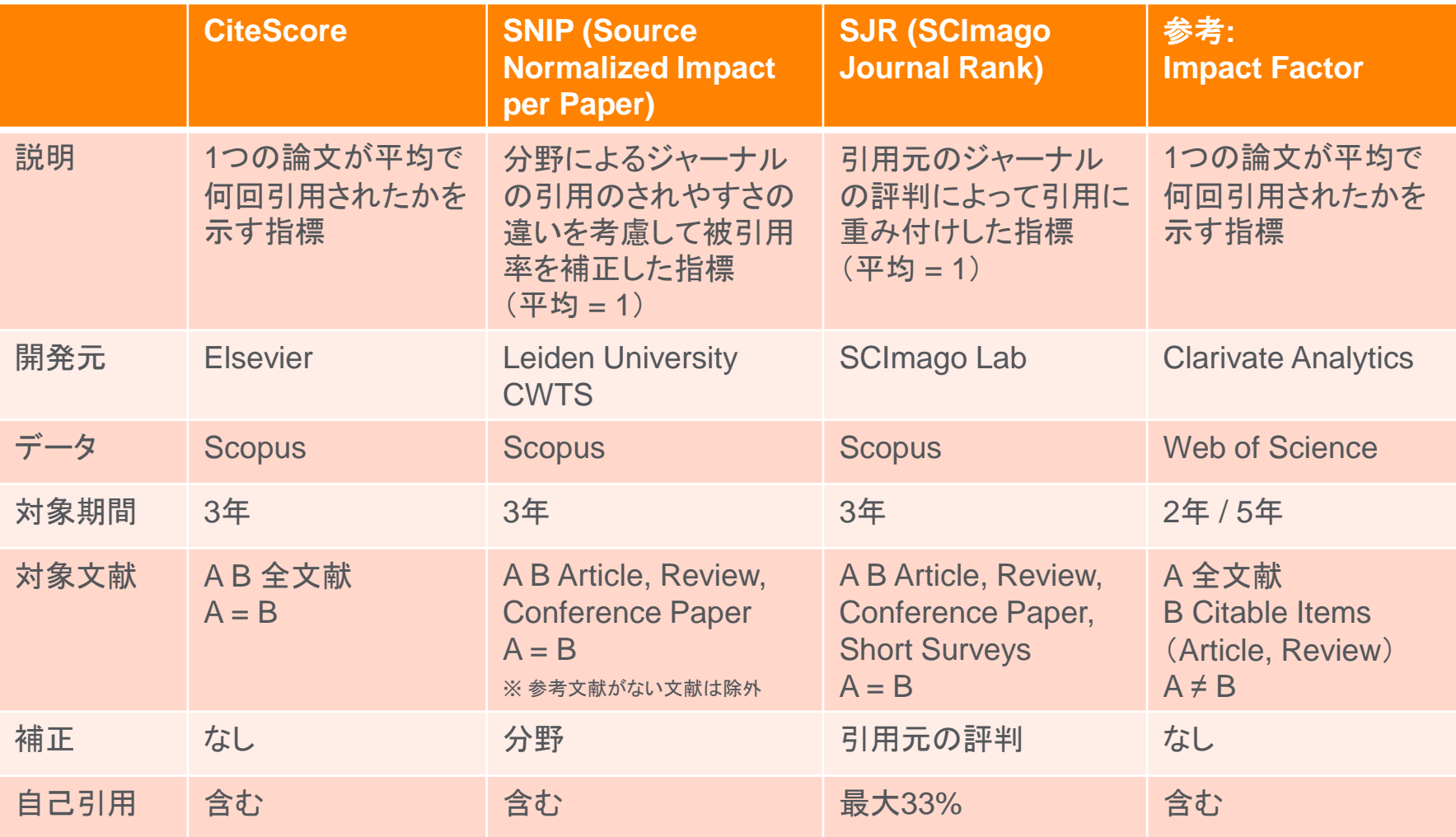

#### CiteScoreの利点

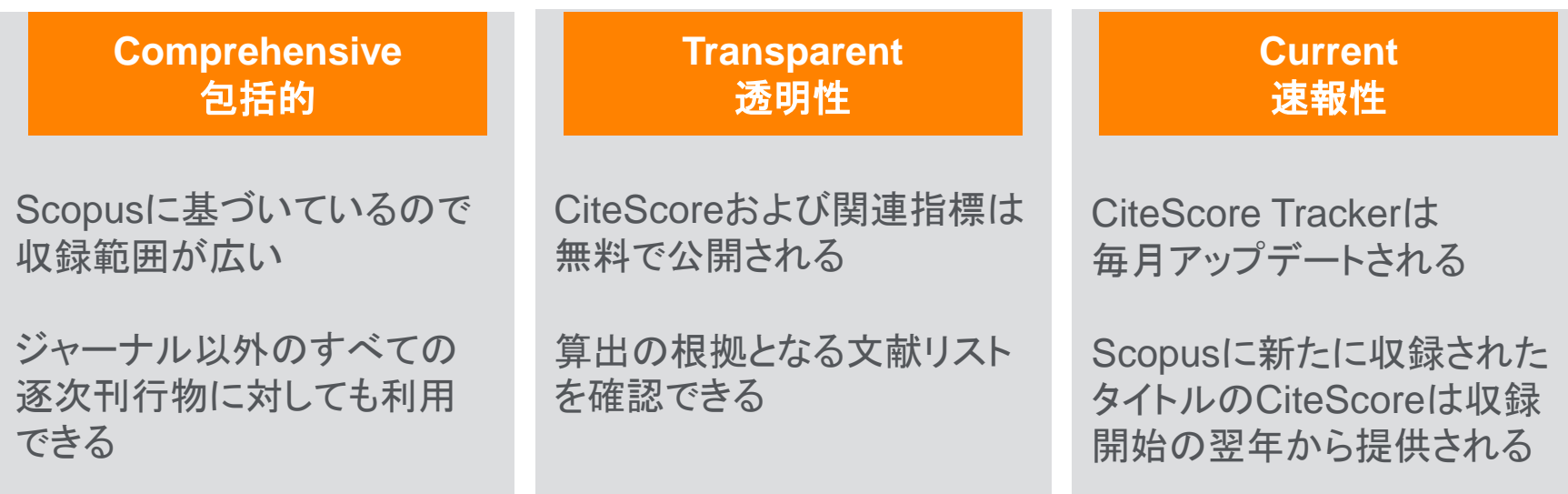

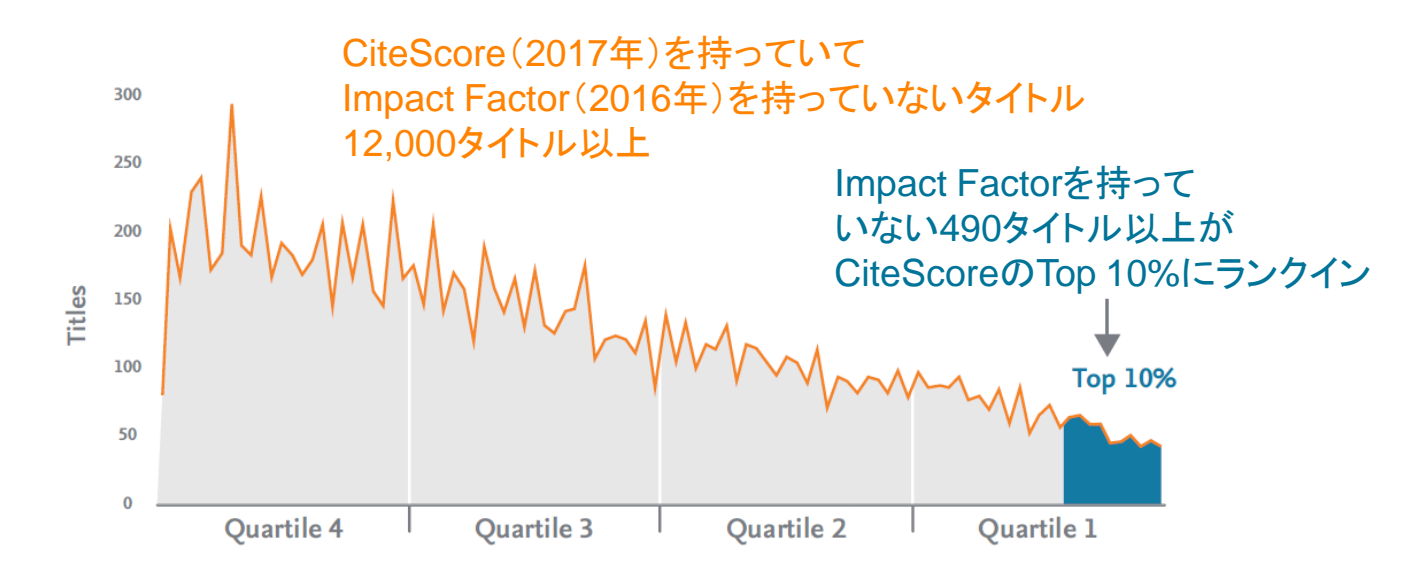

### Scopus収録誌ページ① 検索とブラウズ

#### Scopus収録誌ページは無料公開されており、誰でも利用することができます。

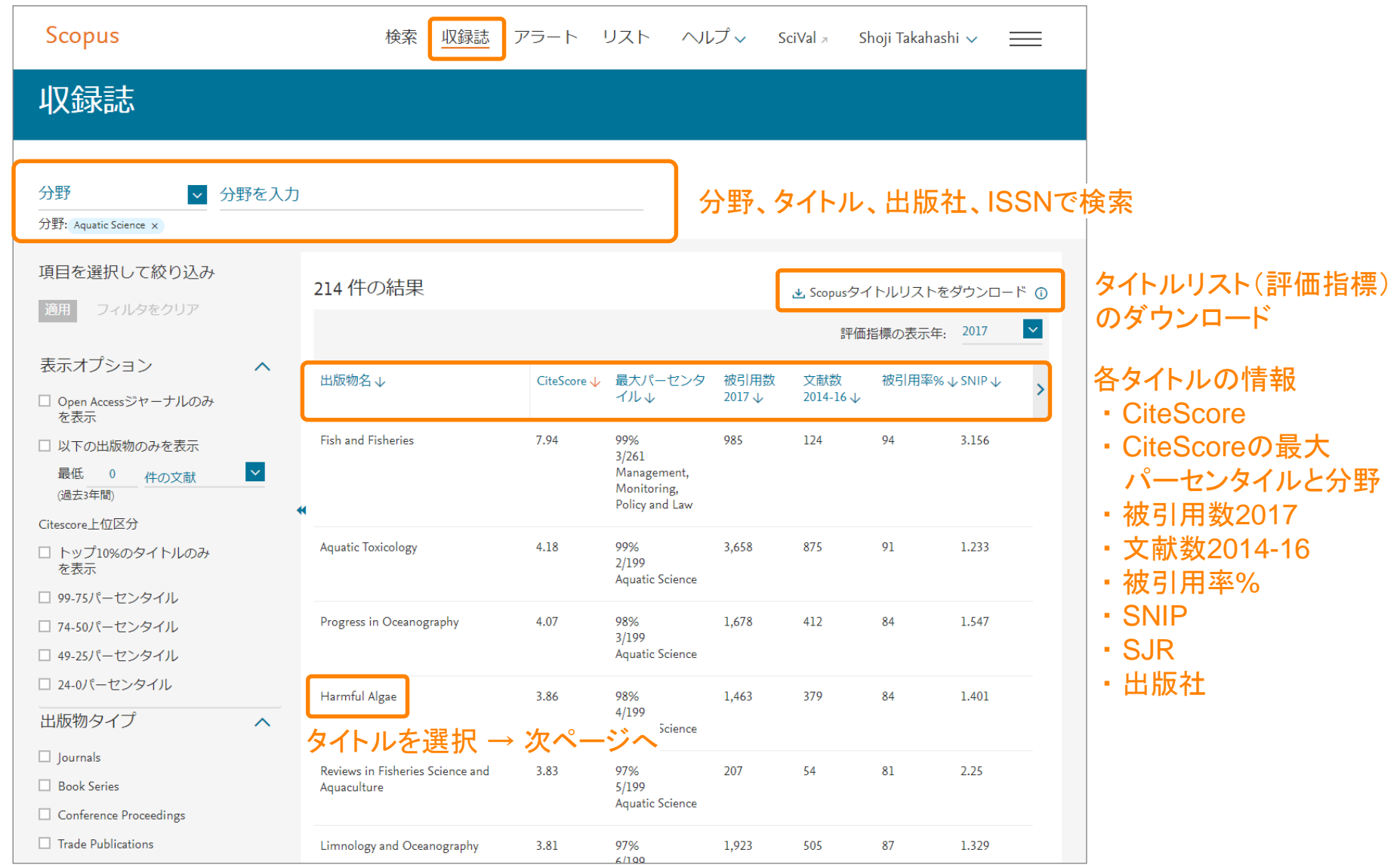

### Scopus収録誌ページ② タイトルの詳細情報とCiteScore

CiteScoreおよびその算出の根拠となる文献リストを確認できます。

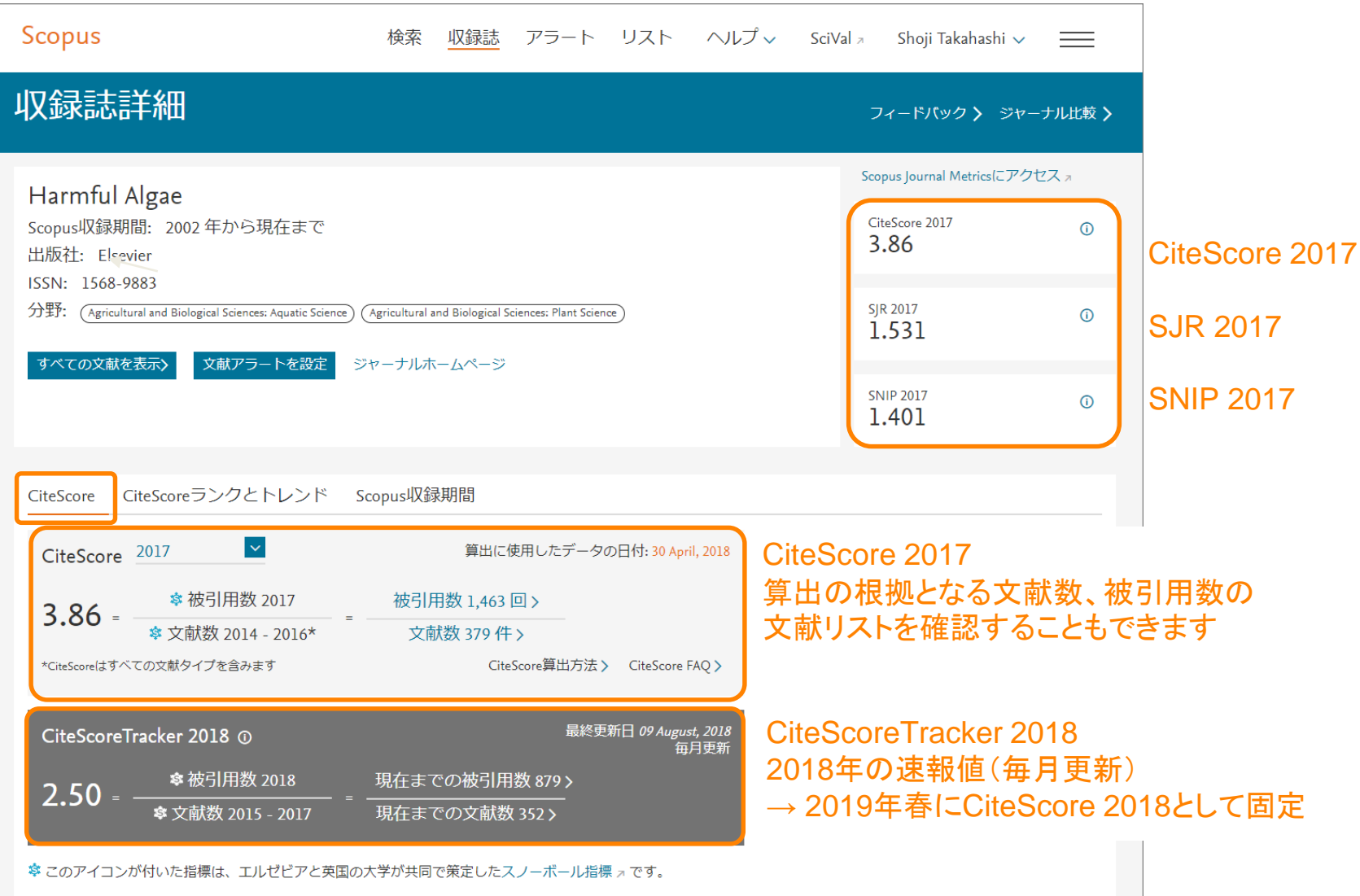

### Scopus収録誌ページ③ CiteScoreランクとトレンド

#### 分野別のCiteScoreのランクとトレンドも確認できます。

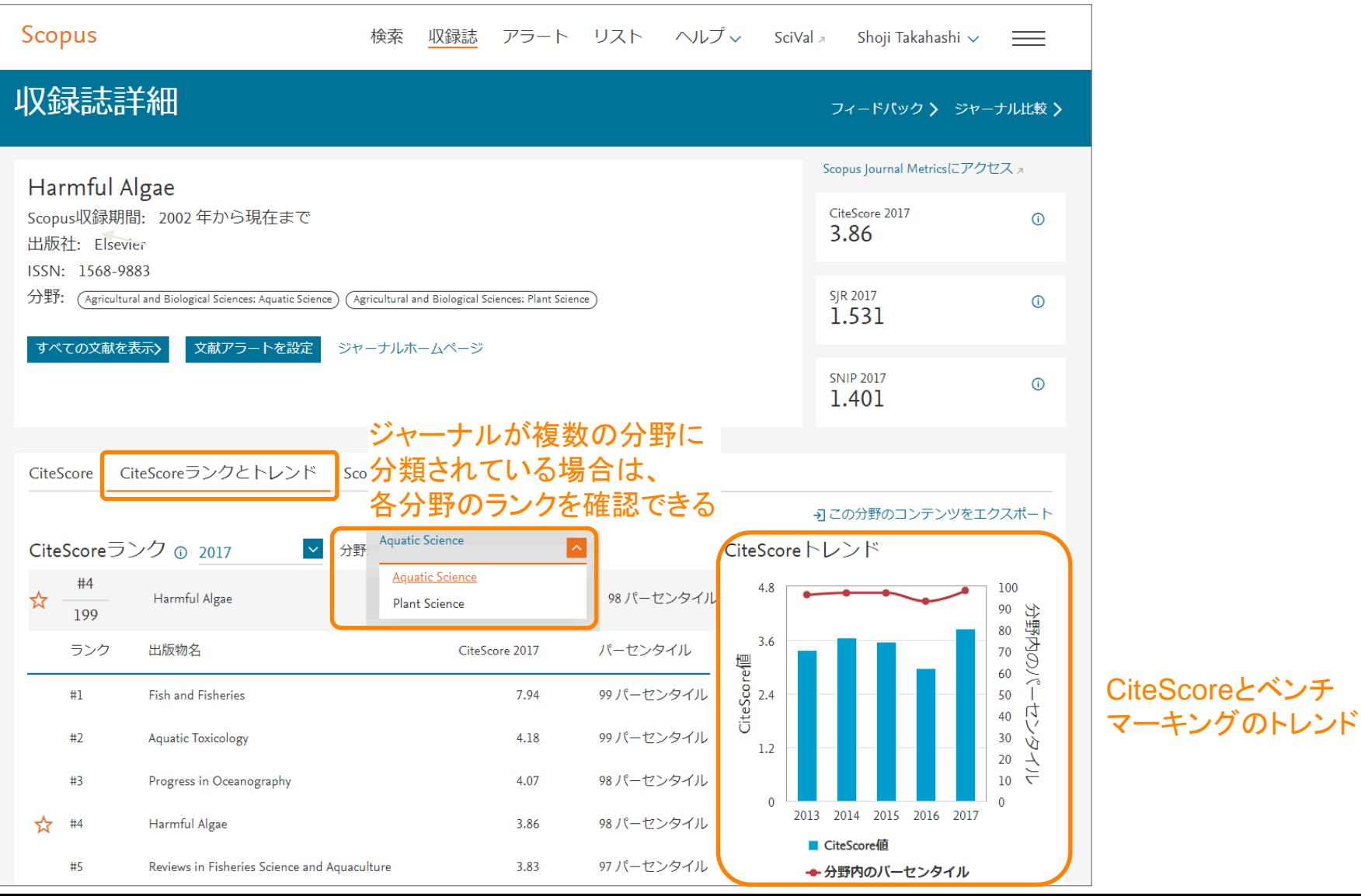

2013

2012

90 件の文献

119 件の文献

#### Scopus収録誌ページ④ ジャーナルの収録期間

#### 年別および全年の文献リストを表示し、分析することができます。

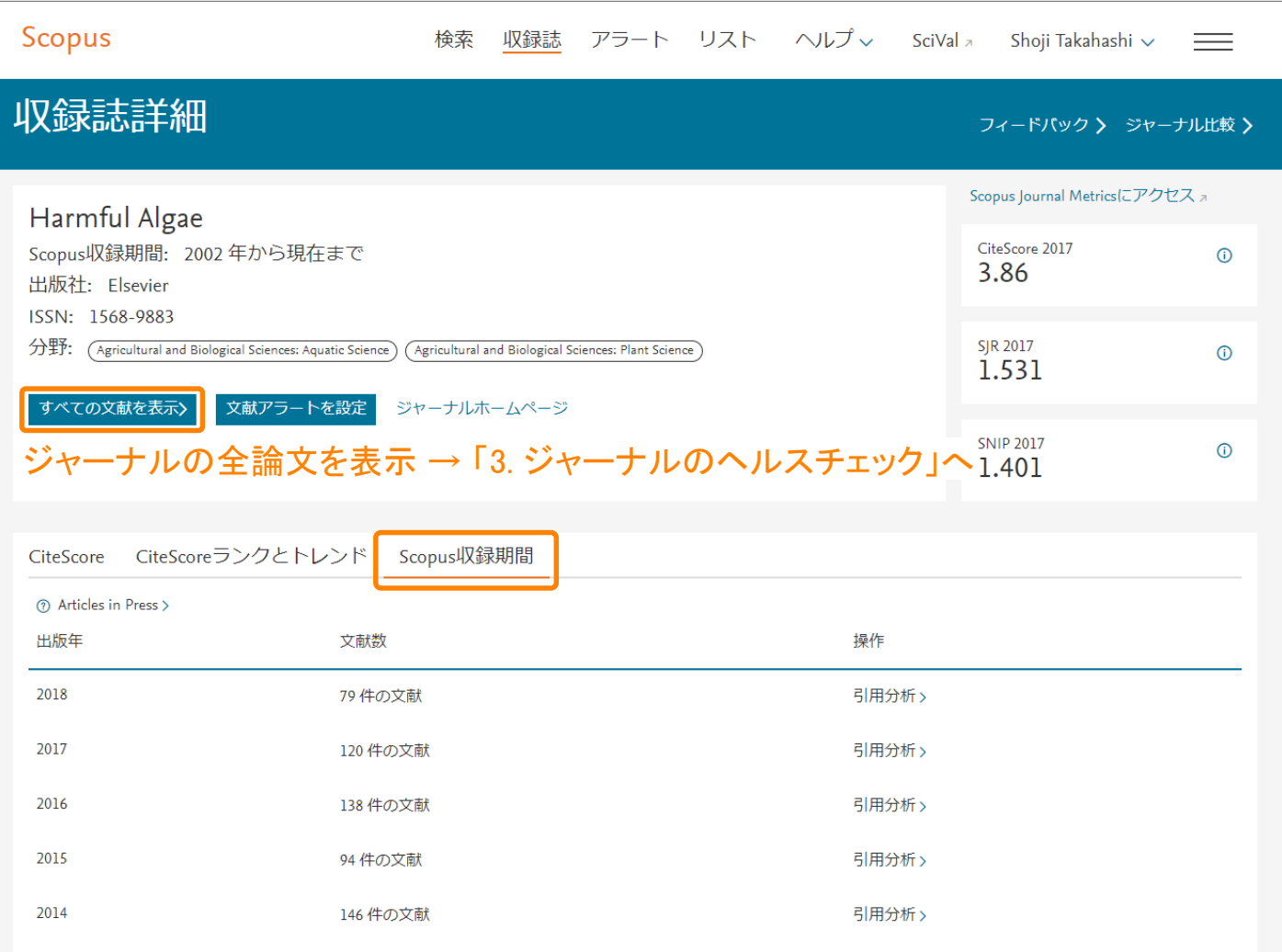

引用分析〉

引用分析〉

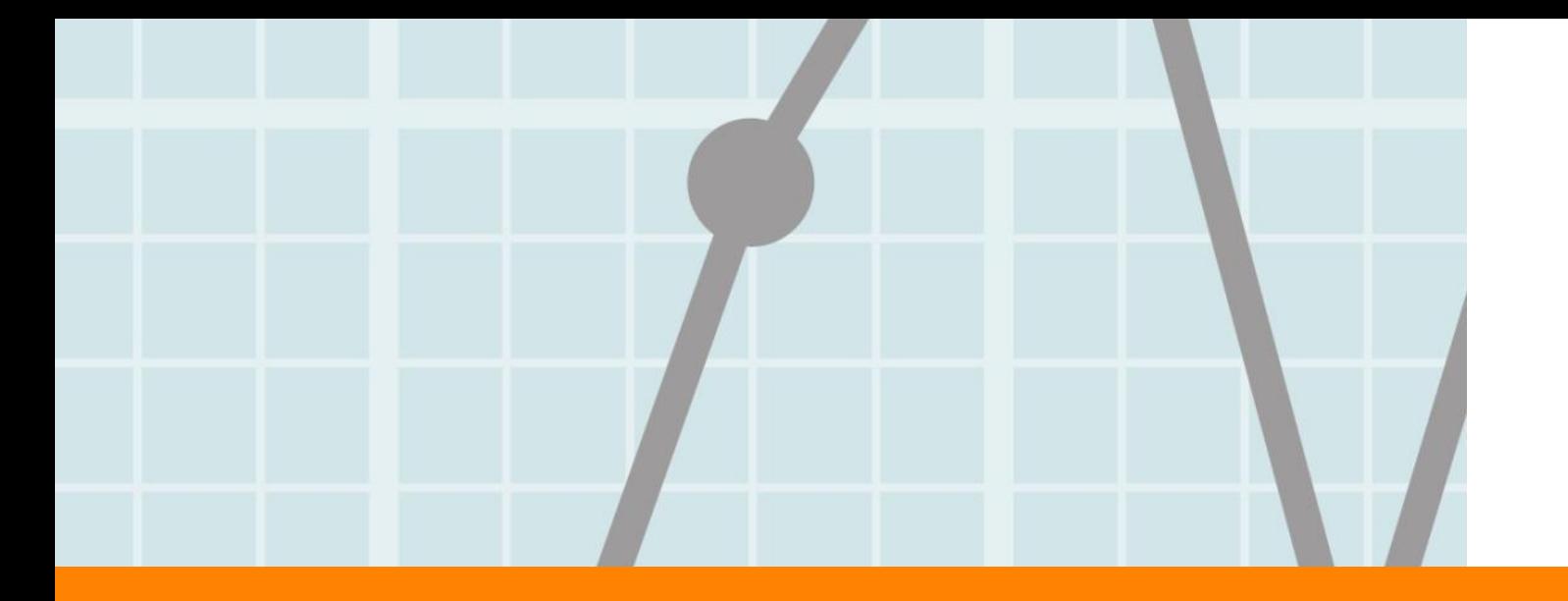

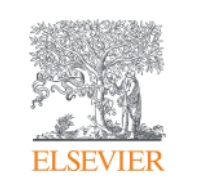

## 3. ジャーナルのヘルスチェック

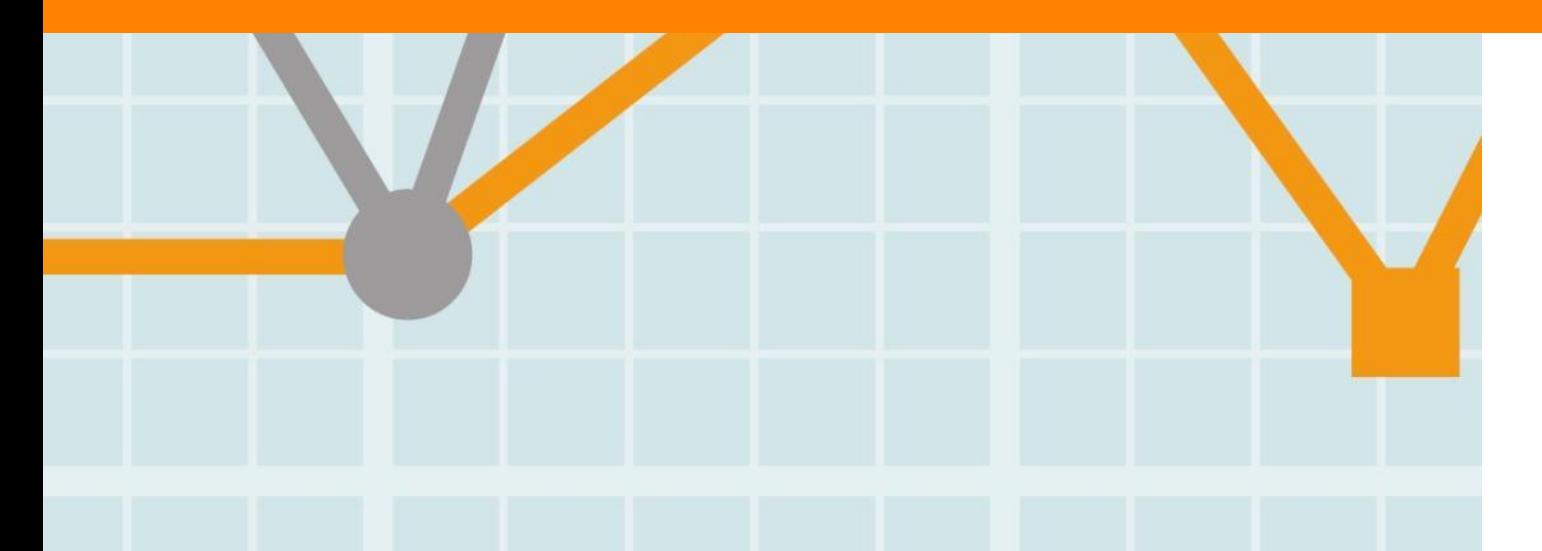

**Empowering Knowledge** 

#### ジャーナルのヘルスチェック①

- ジャーナルのインパクト(評価指標)を上げたい!
	- レビュー論文を増やす? 特別号を増やす? 年の最初にいい論文を集める?
	- でも、近道はありません。
- Scopusジャーナル収録基準を確認する。
- Scopusなどを使用して収録論文を分析する。
	- どの論文が引用されているのか?
	- 誰が論文を発表しているのか?
	- 誰に引用されているのか?
	- 分野のトレンドの変化に対応しているか?

### ジャーナルのヘルスチェック2 どの論文が引用されているのか?

被引用率はどれくらい? 特定のヒット論文のみが多く引用されているか?

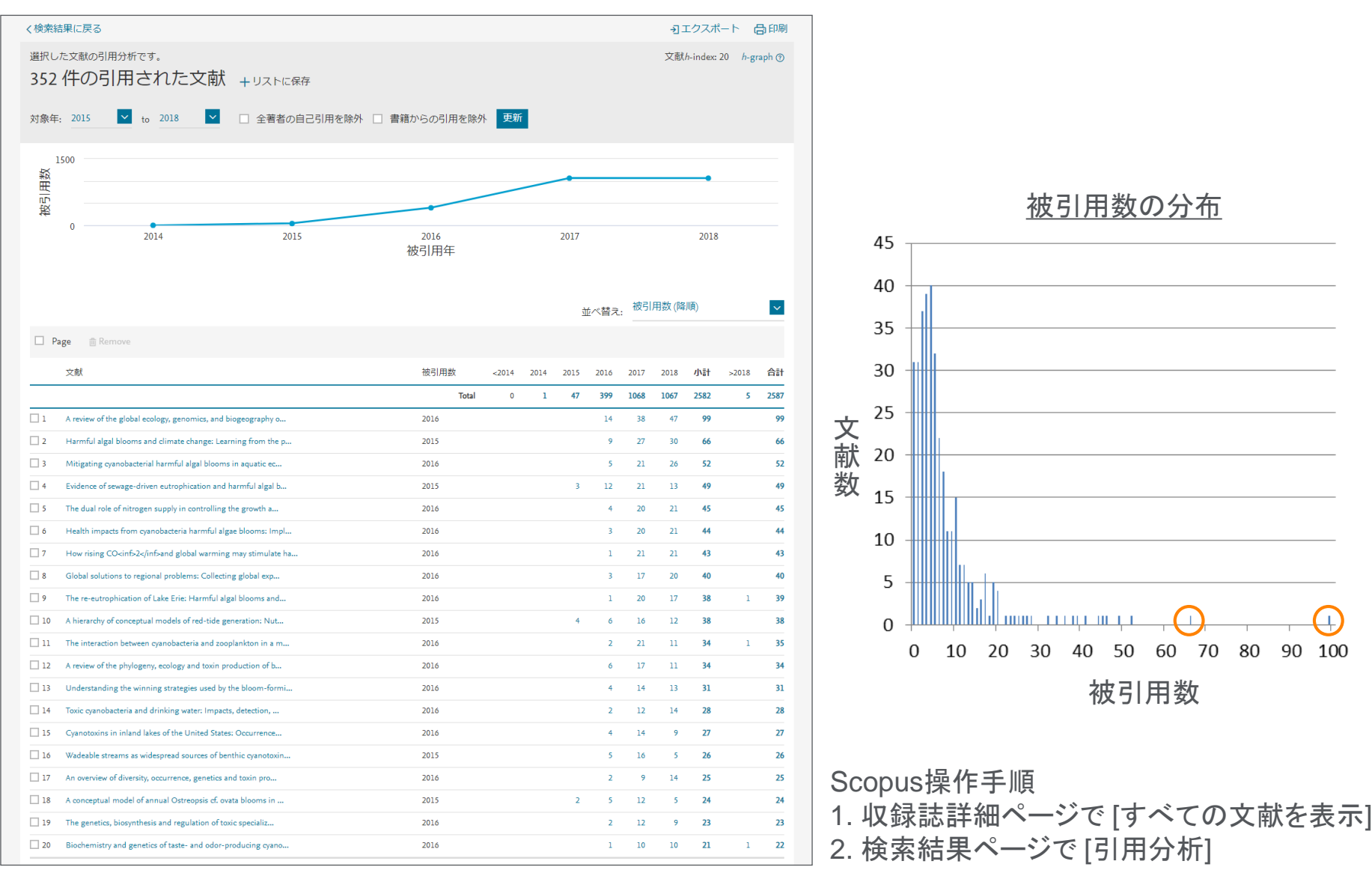

### ジャーナルのヘルスチェック3 誰が論文を発表しているのか?

#### 著者の多様性は十分か?

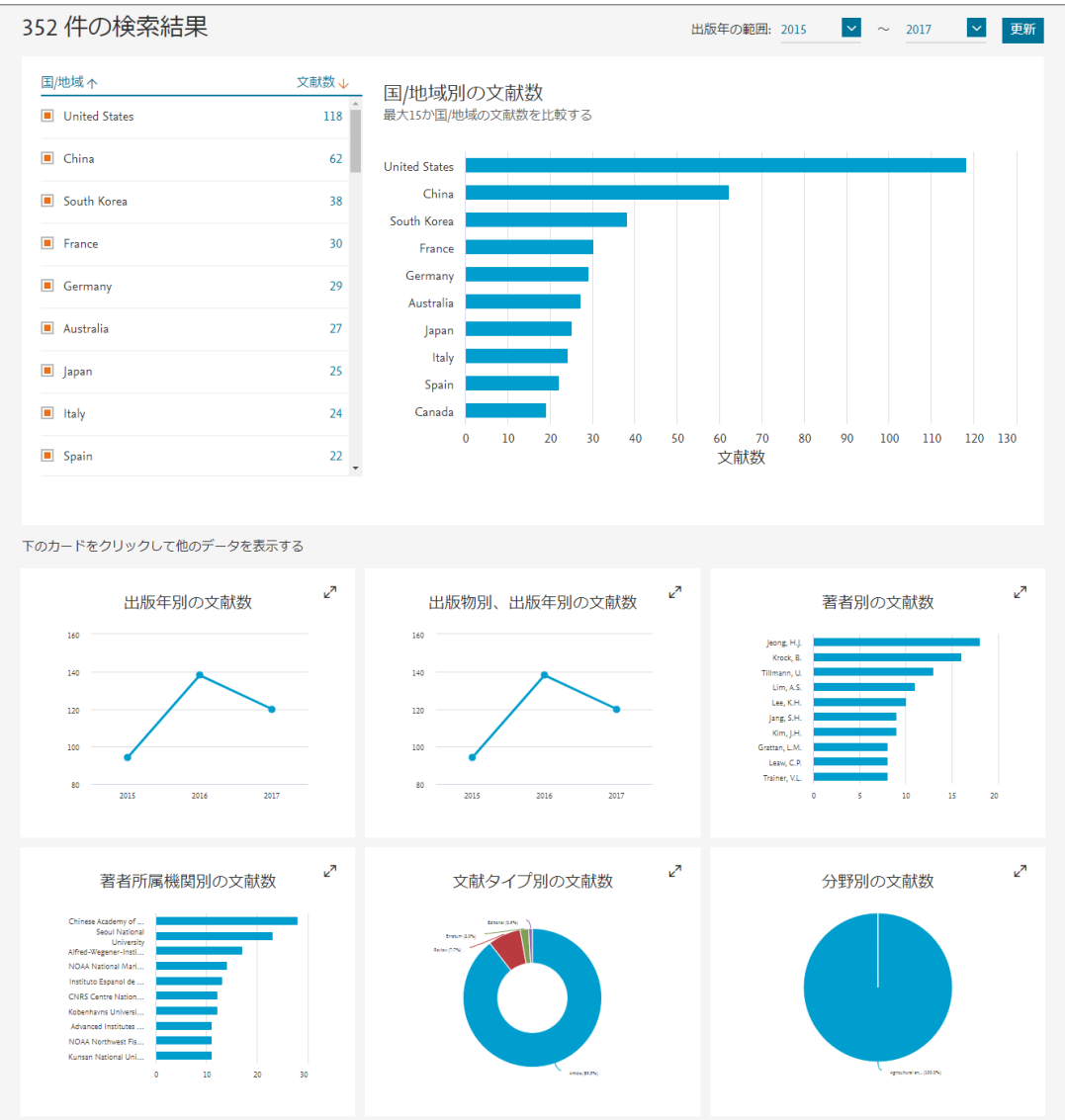

Scopus操作手順 1. 収録誌詳細ページで [すべての文献を表示] 2. 検索結果ページで [検索結果の分析]

### ジャーナルのヘルスチェック4 誰に引用されているのか?

届けたい人に届いているか? 誰にインパクトを与えているか?

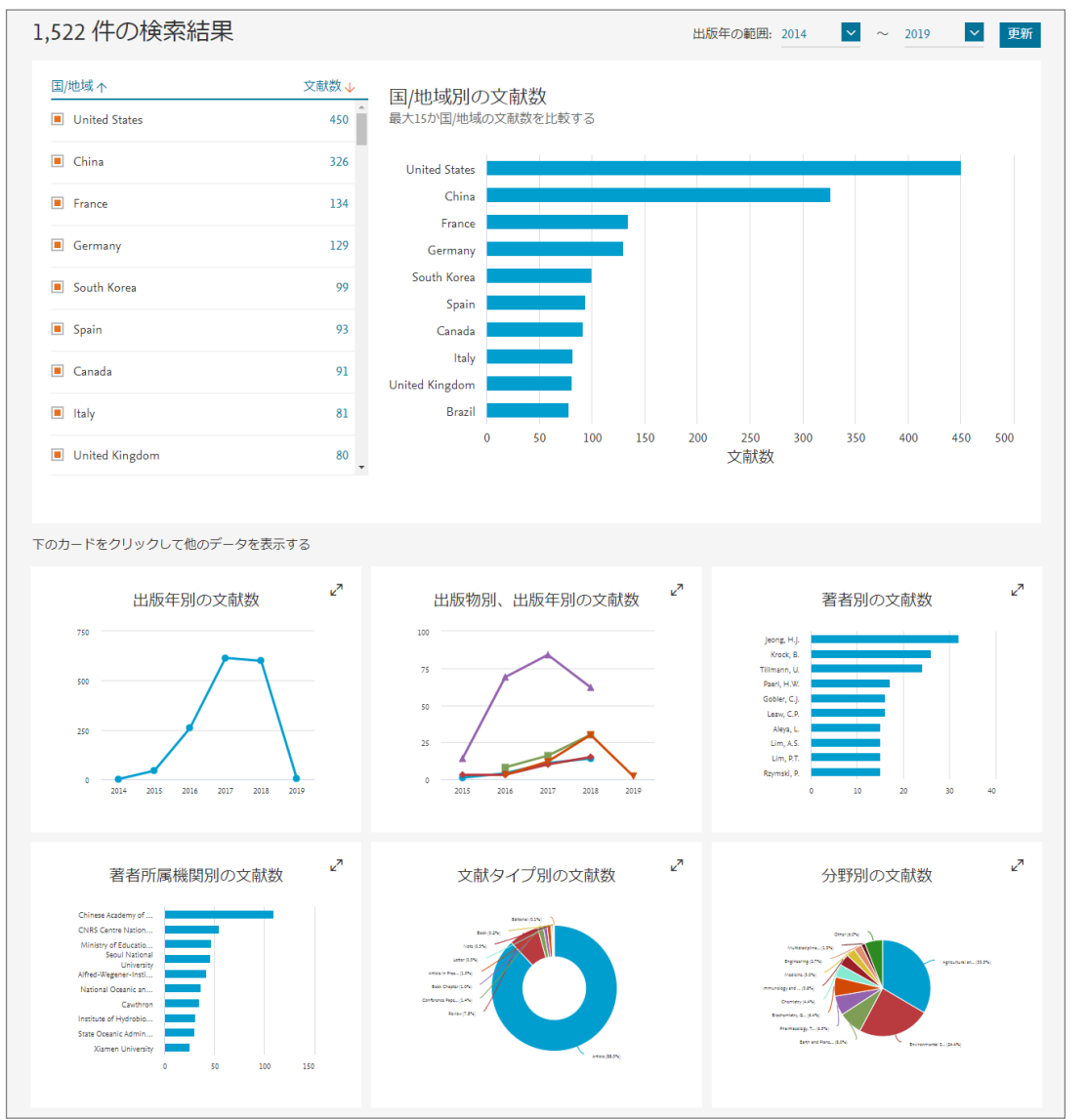

Scopus操作手順 1. 収録誌詳細ページで [すべての文献を表示] 2. 検索結果ページで [すべてを選択] 3. 検索結果ページで [引用している文献] 4. 引用している文献リストページで

[検索結果の分析

# ジャーナルのヘルスチェック⑤ 分野のトレンドに対応しているか?

増加、減少傾向のキーワードは何か? 注目すべきトピックが網羅されているか?

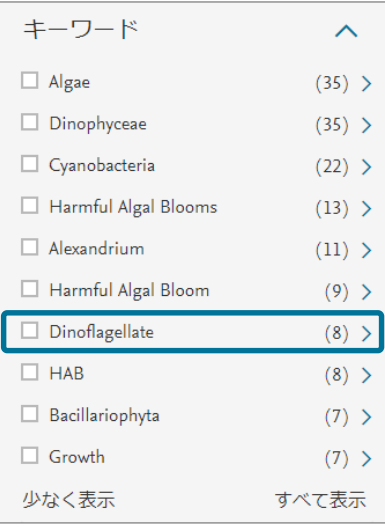

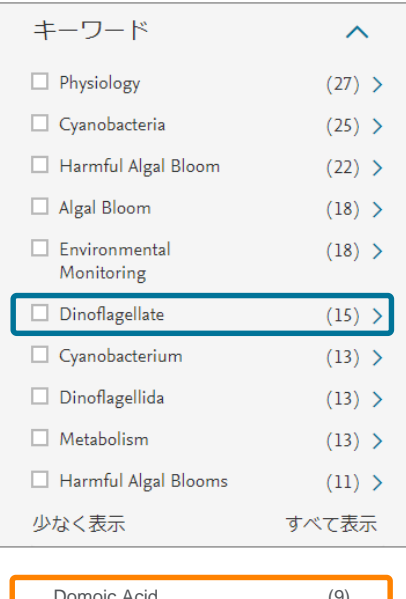

#### 2015年 2016年 2017年 2018年 キーワード  $\curvearrowright$ Harmful Algal Bloom  $(10) >$ Cyanobacteria  $(9)$  >  $\Box$  Domoic Acid  $(9)$  > Harmful Algal Blooms  $(9)$  > □ Pseudo-nitzschia  $(8)$  >  $\Box$  Red Tide  $(8)$  >  $\Box$  Eutrophication  $(7)$  >  $\Box$  Temperature  $(7)$  >  $\Box$  Ciguatera  $(5)$  >

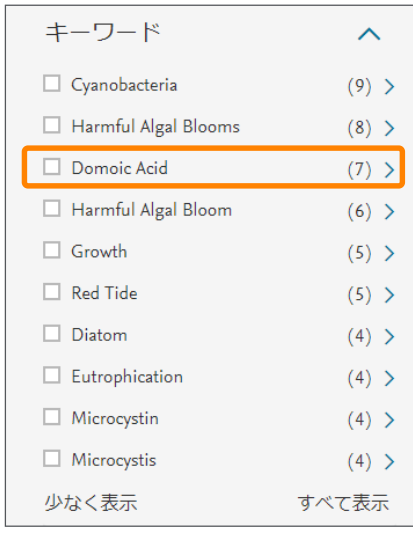

Domoic Acid (圏外) Domoic Acid (9) Dinoflagellate (4) Dinoflagellate (1) Dinoflagellate (1)

 $\Box$  Gambierdiscus

少なく表示

Scopus操作手順

 $(5)$  >

すべて表示

1. 収録誌詳細ページで [すべての文献を表示]

2. 検索結果ページで [項目を選択して絞り込み]

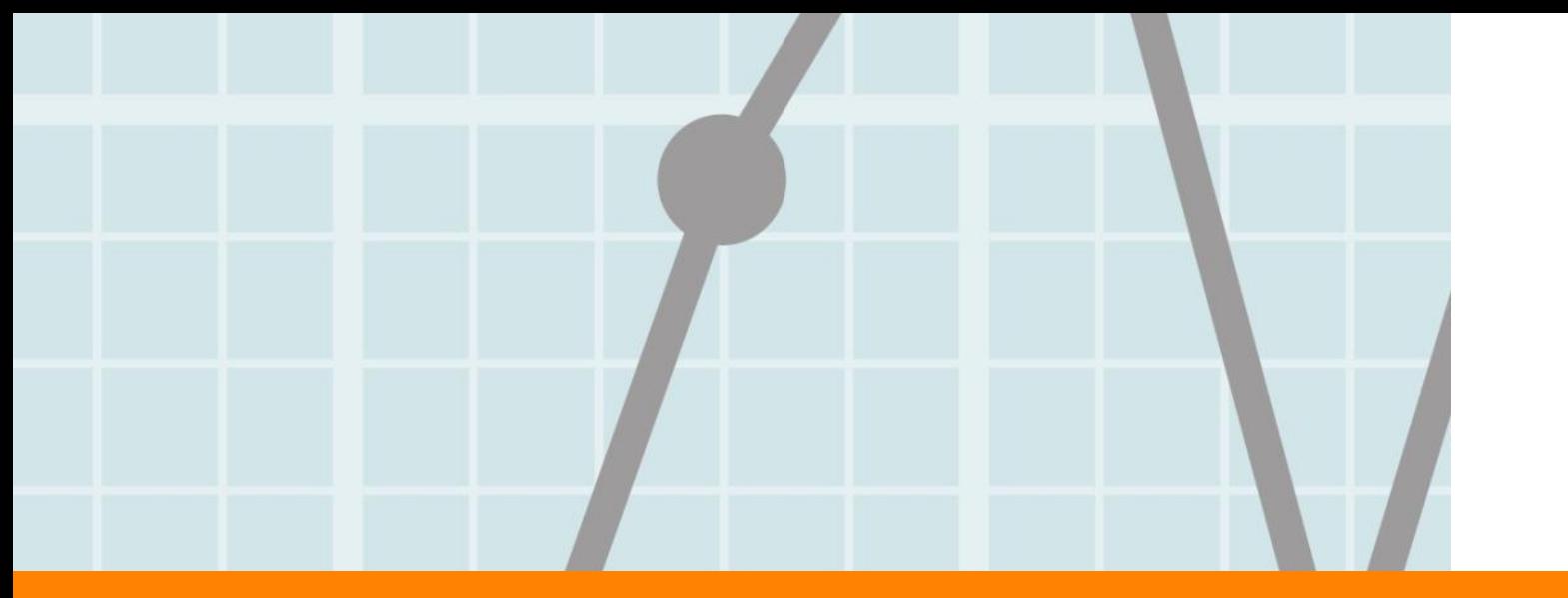

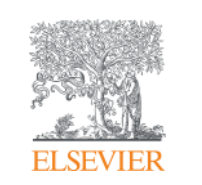

# 4. まとめ

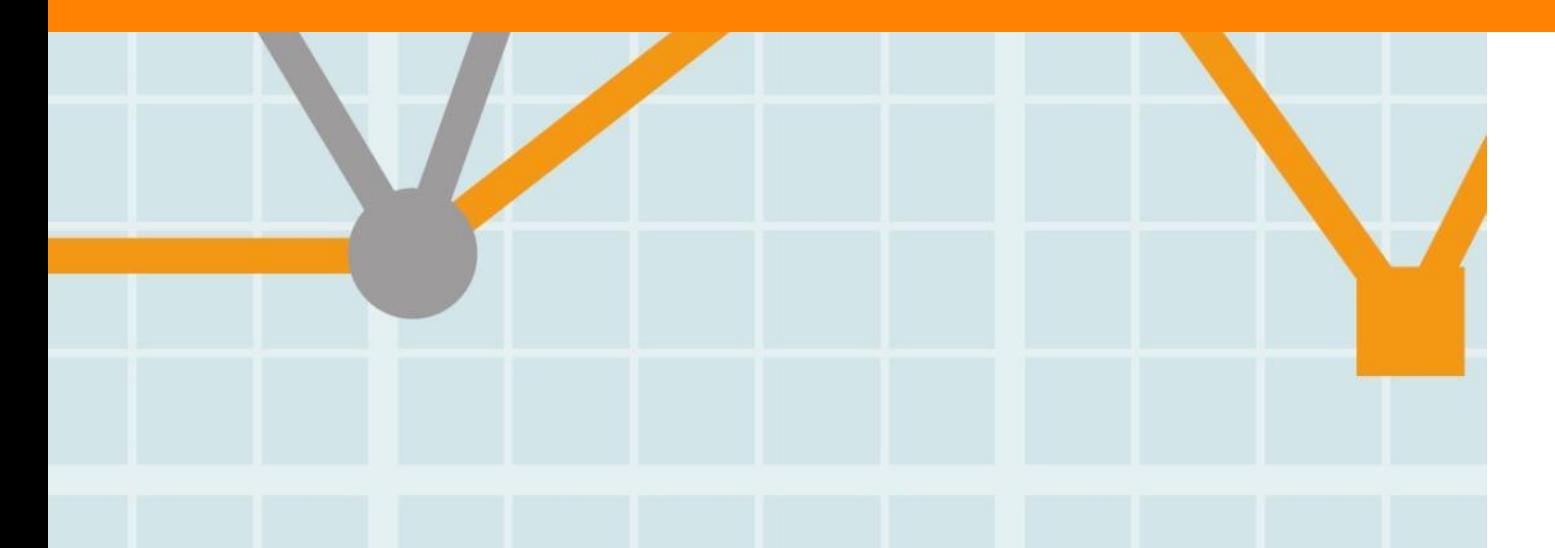

Empowering Knowledge

#### まとめ

- Scopusジャーナルタイトル選定基準は、ジャーナルのヘルスチェックの一部として ご利用いただくことができます。
- Scopusのジャーナル評価指標(CiteScoreなど)は、無料で公開されており、誰でも 利用することができます。
- ジャーナル評価指標が表現できるのは、ジャーナルのパフォーマンスのごく一部です。 論文レベルでの詳細な分析をおすすめします。